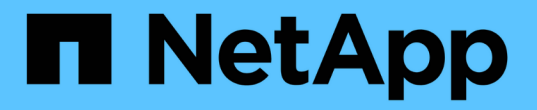

## **FabricPool** 계층 관리 ONTAP 9

NetApp April 24, 2024

This PDF was generated from https://docs.netapp.com/ko-kr/ontap/fabricpool/index.html on April 24, 2024. Always check docs.netapp.com for the latest.

# 목차

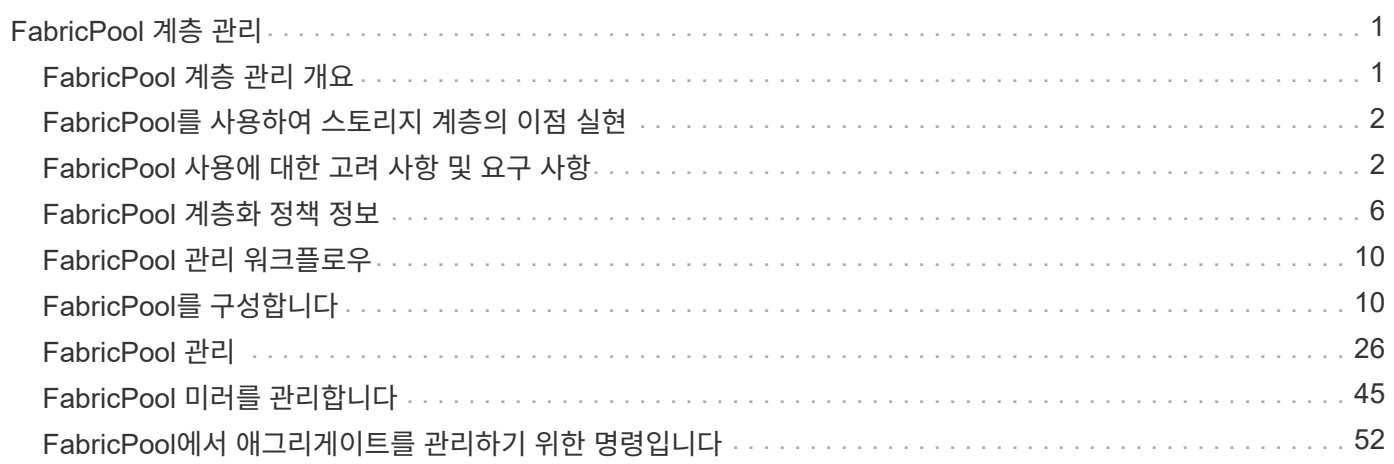

# <span id="page-2-0"></span>**FabricPool** 계층 관리

## <span id="page-2-1"></span>**FabricPool** 계층 관리 개요

FabricPool를 사용하면 데이터 액세스 빈도에 따라 데이터를 자동으로 계층화할 수 있습니다.

FabricPool은 All-Flash(All-SSD) 애그리게이트를 성능 계층으로 사용하고 오브젝트 저장소를 클라우드 계층으로 사용하는 하이브리드 스토리지 솔루션입니다. FabricPool를 사용하면 성능, 효율성 또는 보호 기능의 저하 없이 스토리지 비용을 절감할 수 있습니다.

클라우드 계층은 NetApp StorageGRID 또는 ONTAP S3(ONTAP 9.8부터)에 위치할 수 있으며, 다음 서비스 공급자 중 하나 이상에 포함될 수 있습니다.

- Alibaba 클라우드
- Amazon S3
- Amazon 상용 클라우드 서비스
- Google 클라우드
- IBM 클라우드
- Microsoft Azure Blob 저장소

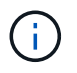

ONTAP 9.7부터는 S3\_호환 오브젝트 저장소 공급자를 선택하여 일반 S3 API를 지원하는 추가 오브젝트 저장소 공급자를 사용할 수 있습니다.

## 데이터 계층화 및 비용 절감 사용 사례 비디오

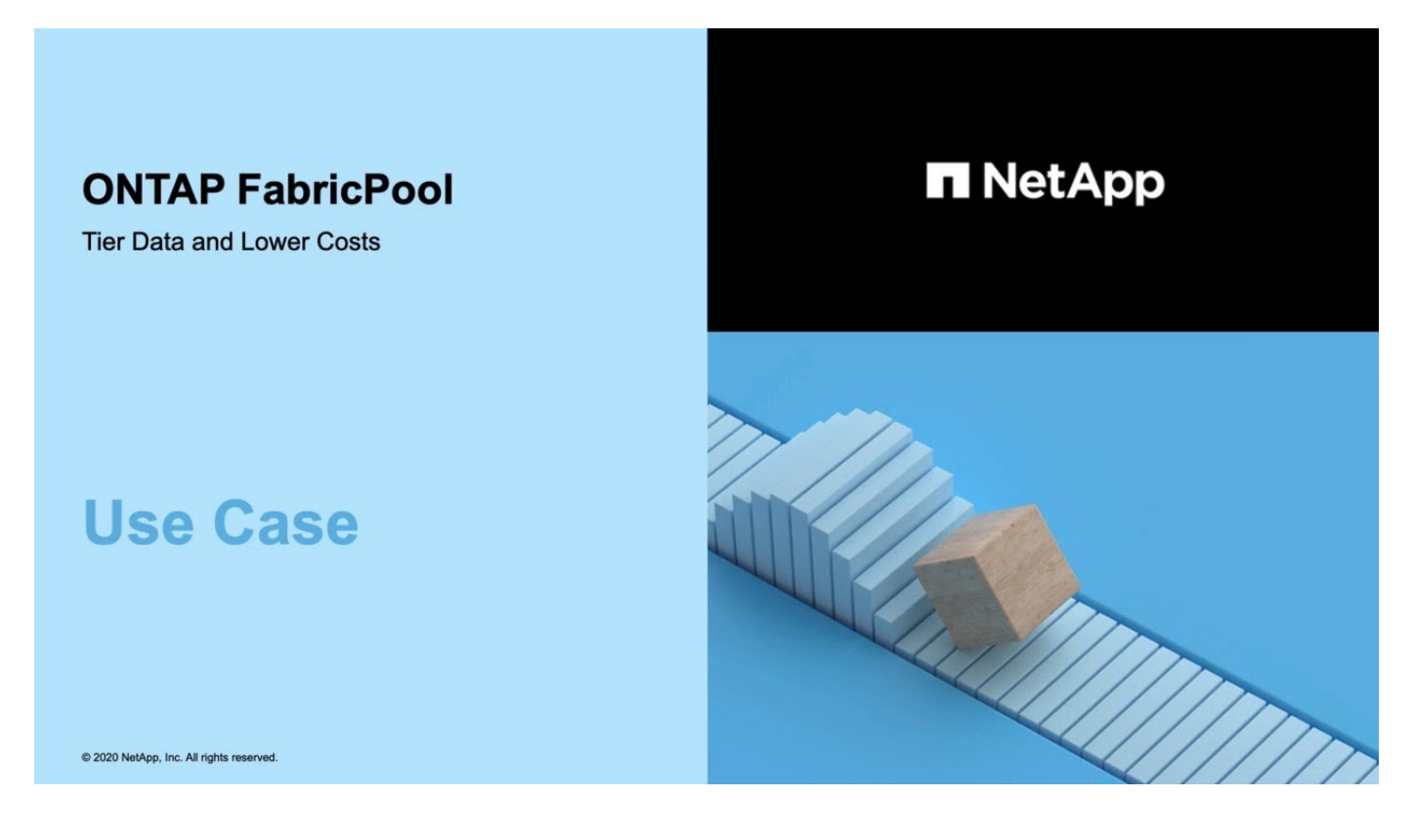

관련 정보 도 참조하십시오 ["NetApp](https://docs.netapp.com/us-en/occm/concept_cloud_tiering.html) [클라우드](https://docs.netapp.com/us-en/occm/concept_cloud_tiering.html) [계층화](https://docs.netapp.com/us-en/occm/concept_cloud_tiering.html)["](https://docs.netapp.com/us-en/occm/concept_cloud_tiering.html) 문서화:

## <span id="page-3-0"></span>**FabricPool**를 사용하여 스토리지 계층의 이점 실현

FabricPool를 사용하도록 애그리게이트를 구성하면 스토리지 계층을 사용할 수 있습니다. 스토리지 시스템의 성능과 비용을 효율적으로 조정하고, 공간 사용률을 모니터링 및 최적화하고, 스토리지 계층 간에 정책 기반 데이터 이동을 수행할 수 있습니다.

- 데이터의 액세스 빈도 여부에 따라 데이터를 계층에 저장하여 스토리지 성능을 최적화하고 스토리지 비용을 절감할 수 있습니다.
	- 자주 액세스되는(""핫") 데이터는 \_ 성능 계층에 저장됩니다.

성능 계층에서는 스토리지 시스템의 All-Flash(All-SSD) 애그리게이트와 같은 고성능 운영 스토리지를 사용합니다.

◦ 자주 액세스하지 않는("'콜드') 데이터는 \_ 클라우드 계층 \_ 에 저장되며, 이를 \_ 용량 계층 \_ 이라고도 합니다.

클라우드 계층은 더 적은 비용으로 높은 성능을 요구하지 않는 오브젝트 저장소를 사용합니다.

• 데이터를 저장할 계층을 유연하게 지정할 수 있습니다.

볼륨 레벨에서 지원되는 계층화 정책 옵션 중 하나를 지정할 수 있습니다. 핫 또는 콜드 데이터가 될 때 계층 간에 데이터를 효율적으로 이동할 수 있는 옵션을 제공합니다.

["FabricPool](#page-7-0) [계층화](#page-7-0) [정책의](#page-7-0) [유형입니다](#page-7-0)["](#page-7-0)

- FabricPool의 클라우드 계층으로 사용할 지원 오브젝트 저장소 중 하나를 선택할 수 있습니다.
- FabricPool 지원 애그리게이트에서 공간 활용률을 모니터링할 수 있습니다.
- 비활성 데이터 보고를 사용하여 볼륨의 비활성 데이터 양을 확인할 수 있습니다.
- 스토리지 시스템의 사내 설치 공간을 줄일 수 있습니다.

클라우드 계층에 클라우드 기반 오브젝트 저장소를 사용하면 물리적 공간을 절약할 수 있습니다.

## <span id="page-3-1"></span>**FabricPool** 사용에 대한 고려 사항 및 요구 사항

FabricPool 사용에 관한 몇 가지 고려 사항 및 요구 사항을 숙지해야 합니다.

#### 일반 고려 사항 및 요구 사항

- FabricPool를 사용하려면 ONTAP 9.2를 실행해야 합니다.
- 다음 FabricPool 기능을 사용하려면 ONTAP 9.4 이상 릴리스를 실행해야 합니다.
	- $\degree$  를 클릭합니다  $_{\rm auto}$  ["](#page-7-0)[계층화](#page-7-0) [정책](#page-7-0)"
	- 계층화 최소 냉각 기간 지정
	- 비활성 데이터 보고(IDR)
- 클라우드에 Microsoft Azure Blob Storage를 FabricPool의 클라우드 계층으로 사용
- ONTAP Select와 함께 FabricPool 사용
- 다음 FabricPool 기능을 사용하려면 ONTAP 9.5 이상의 릴리스를 실행해야 합니다.
	- 계층화 충만 임계값 지정
	- IBM 클라우드 오브젝트 스토리지를 FabricPool의 클라우드 계층으로 사용
	- 기본적으로 활성화되어 있는 클라우드 계층의 NetApp Volume Encryption(NVE)
- 다음 FabricPool 기능을 사용하려면 ONTAP 9.6 이상 버전을 실행해야 합니다.
	- 모든 계층화 정책
	- 비활성 데이터 보고는 HDD 애그리게이트에서 수동으로 활성화됩니다
	- ONTAP 9.6으로 업그레이드하고 시점에 애그리게이트를 생성할 때, SSD 애그리게이트에 대해 비활성 데이터 보고가 자동으로 활성화됩니다. 단, CPU가 4개 미만이거나 RAM이 6GB 미만인 로우엔드 시스템 또는 WAFL 버퍼 캐시 크기가 3GB 미만인 경우는 예외입니다.

ONTAP는 시스템 로드를 모니터링하며, 로드가 4분 동안 계속 높게 유지되면 IDR이 비활성화되고 자동으로 활성화되지 않습니다. IDR을 수동으로 다시 활성화할 수 있지만 수동으로 활성화된 IDR은 자동으로 비활성화되지 않습니다.

- Alibaba 클라우드 오브젝트 스토리지를 FabricPool의 클라우드 계층으로 사용
- Google Cloud Platform을 FabricPool의 클라우드 계층으로 사용
- 클라우드 계층 데이터 복사본 없이 볼륨 이동
- 다음 FabricPool 기능을 사용하려면 ONTAP 9.7 이상 릴리즈를 실행 중이어야 합니다.
	- 화이트리스트된 액세스 포인트에만 액세스하고 감사 및 보고 기능을 제공하는 비투명 HTTP 및 HTTPS 프록시.
	- FabricPool 미러링을 통해 콜드 데이터를 2개의 오브젝트 저장소에 동시에 계층화합니다
	- MetroCluster 구성의 FabricPool 미러
	- FabricPool 연결 애그리게이트에는 NDMP 덤프 및 복구가 기본적으로 설정됩니다.

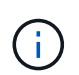

백업 애플리케이션이 NFS 또는 SMB와 같은 NDMP 이외의 프로토콜을 사용하는 경우 성능 계층에서 백업되는 모든 데이터가 핫 상태가 되고 해당 데이터를 클라우드 계층으로 계층화하는 데 영향을 미칠 수 있습니다. 비 NDMP 읽기로 인해 클라우드 계층에서 성능 계층으로 데이터가 다시 마이그레이션할 수 있습니다.

#### ["FabricPool](https://kb.netapp.com/Advice_and_Troubleshooting/Data_Storage_Software/ONTAP_OS/NDMP_Backup_and_Restore_supported_for_FabricPool%3F)[에](https://kb.netapp.com/Advice_and_Troubleshooting/Data_Storage_Software/ONTAP_OS/NDMP_Backup_and_Restore_supported_for_FabricPool%3F) [대한](https://kb.netapp.com/Advice_and_Troubleshooting/Data_Storage_Software/ONTAP_OS/NDMP_Backup_and_Restore_supported_for_FabricPool%3F) [NDMP](https://kb.netapp.com/Advice_and_Troubleshooting/Data_Storage_Software/ONTAP_OS/NDMP_Backup_and_Restore_supported_for_FabricPool%3F) [백업](https://kb.netapp.com/Advice_and_Troubleshooting/Data_Storage_Software/ONTAP_OS/NDMP_Backup_and_Restore_supported_for_FabricPool%3F) [및](https://kb.netapp.com/Advice_and_Troubleshooting/Data_Storage_Software/ONTAP_OS/NDMP_Backup_and_Restore_supported_for_FabricPool%3F) [복구](https://kb.netapp.com/Advice_and_Troubleshooting/Data_Storage_Software/ONTAP_OS/NDMP_Backup_and_Restore_supported_for_FabricPool%3F) [지원](https://kb.netapp.com/Advice_and_Troubleshooting/Data_Storage_Software/ONTAP_OS/NDMP_Backup_and_Restore_supported_for_FabricPool%3F)["](https://kb.netapp.com/Advice_and_Troubleshooting/Data_Storage_Software/ONTAP_OS/NDMP_Backup_and_Restore_supported_for_FabricPool%3F)

- 다음 FabricPool 기능을 사용하려면 ONTAP 9.8 이상을 실행해야 합니다.
	- 클라우드 마이그레이션 제어를 통해 기본 계층화 정책을 재정의할 수 있습니다
	- 데이터를 성능 계층으로 상향 이동
	- SnapLock 엔터프라이즈 및 FabricPool SnapLock Enterprise를 지원하는 FabricPool에는 FPVR(Feature Product Variance Request)이 필요합니다. FPVR을 생성하려면 영업 팀에 문의하십시오.
	- 최소 냉각 기간은 최대 183일입니다
	- 사용자가 만든 사용자 지정 태그를 사용하여 개체 태그 지정

◦ FabricPool을 통해 HDD 플랫폼 및 애그리게이트가 지원됩니다

HDD FabricPool은 다음 모델을 포함하여 6개 이상의 CPU 코어가 있는 시스템에서만 SAS, FSA, BSAS 및 mSATA 디스크를 지원합니다.

- FAS9000
- FAS8700
- FAS8300
- FAS8200
- FAS8080
- FAS8060
- FAS8040
- FAS2750
- FAS2720
- FAS2650
- FAS2620

확인합니다 ["Hardware Universe"](https://hwu.netapp.com/Home/Index) 를 참조하십시오.

- FabricPool는 다음 사항을 제외하고 ONTAP 9.2를 실행할 수 있는 모든 플랫폼에서 지원됩니다.
	- FAS8020
	- FAS2554
	- FAS2552
	- FAS2520
- FabricPool는 다음과 같은 애그리게이트 유형을 지원합니다.
	- AFF 시스템에서는 FabricPool에 All-Flash(All SSD) 애그리게이트만 사용할 수 있습니다.
	- FAS 시스템에서는 FabricPool에 All-Flash(All-SSD) 또는 HDD 애그리게이트를 사용할 수 있습니다. 를 누릅니다 SSD와 HDD를 모두 포함하는 Flash Pool 애그리게이트는 사용할 수 없습니다.
	- Cloud Volumes ONTAP 및 ONTAP Select에서는 FabricPool에 SSD 또는 HDD 애그리게이트를 사용할 수 있습니다.

그러나 SSD 애그리게이트를 사용하는 것이 좋습니다.

- FabricPool은 다음과 같은 오브젝트 저장소를 클라우드 계층으로 사용할 수 있도록 지원합니다.
	- NetApp StorageGRID 10.3 이상
	- NetApp ONTAP S3(ONTAP 9.8 이상)
	- Alibaba 클라우드 개체 스토리지
	- Amazon Web Services Simple Storage Service(AWS S3)
	- Google 클라우드 스토리지
	- IBM 클라우드 오브젝트 스토리지
	- 클라우드용 Microsoft Azure Blob Storage
- 사용하려는 오브젝트 저장소 ""버킷""(컨테이너)이 이미 설정되어 있어야 하고, 최소 10GB의 저장 공간이 있어야 하며, 이름을 바꿀 수 없습니다.
- FabricPool를 사용하는 HA 쌍에서는 오브젝트 저장소와 통신하기 위해 인터클러스터 LIF가 필요합니다.
- 클라우드 계층이 연결된 후에는 로컬 계층에서 분리할 수 없지만 를 사용할 수 있습니다 ["FabricPool](https:create-mirror-task.html) [미러](https:create-mirror-task.html)["](https:create-mirror-task.html) 로컬 계층을 다른 클라우드 계층에 연결합니다.
- 처리량 수준(QoS Min)을 사용하는 경우, FabricPool에 애그리게이트를 연결하기 전에 볼륨에 대한 계층화 정책을 "없음"으로 설정해야 합니다.

다른 계층화 정책을 사용하면 애그리게이트는 FabricPool에 연결되지 않습니다. QoS 정책은 FabricPool가 활성화된 경우 처리량 플로어를 적용하지 않습니다.

• 특정 시나리오에서 FabricPool을 사용하기 위한 모범 사례 지침을 따라야 합니다.

["NetApp](http://www.netapp.com/us/media/tr-4598.pdf) [기](http://www.netapp.com/us/media/tr-4598.pdf)[술](http://www.netapp.com/us/media/tr-4598.pdf) [보고서](http://www.netapp.com/us/media/tr-4598.pdf) [4598: ONTAP 9](http://www.netapp.com/us/media/tr-4598.pdf)[의](http://www.netapp.com/us/media/tr-4598.pdf) [FabricPool](http://www.netapp.com/us/media/tr-4598.pdf) 모[범](http://www.netapp.com/us/media/tr-4598.pdf) [사례](http://www.netapp.com/us/media/tr-4598.pdf)["](http://www.netapp.com/us/media/tr-4598.pdf)

### **Cloud Volumes ONTAP** 사용 시 추가 고려 사항

사용 중인 오브젝트 저장소 공급자에 관계없이 Cloud Volumes ONTAP에는 FabricPool 라이센스가 필요하지 않습니다.

**SAN** 프로토콜에서 액세스하는 데이터를 계층화하기 위한 추가 고려 사항

SAN 프로토콜에서 액세스하는 데이터를 계층화할 경우 연결 고려사항으로 인해 StorageGRID와 같은 프라이빗 클라우드를 사용하는 것이 좋습니다.

#### • 중요 \*

Windows 호스트가 있는 SAN 환경에서 FabricPool를 사용할 때 데이터를 클라우드로 계층화할 때 오브젝트 스토리지를 장기간 사용할 수 없게 될 경우 Windows 호스트의 NetApp LUN에 있는 파일에 액세스할 수 없거나 파일이 사라질 수 있습니다. 기술 자료 문서를 참조하십시오 ["FabricPool S3](https://kb.netapp.com/onprem/ontap/os/During_FabricPool_S3_object_store_unavailable_Windows_SAN_host_reported_filesystem_corruption) [오브젝트](https://kb.netapp.com/onprem/ontap/os/During_FabricPool_S3_object_store_unavailable_Windows_SAN_host_reported_filesystem_corruption) [저장소를](https://kb.netapp.com/onprem/ontap/os/During_FabricPool_S3_object_store_unavailable_Windows_SAN_host_reported_filesystem_corruption) [사용할](https://kb.netapp.com/onprem/ontap/os/During_FabricPool_S3_object_store_unavailable_Windows_SAN_host_reported_filesystem_corruption) [수](https://kb.netapp.com/onprem/ontap/os/During_FabricPool_S3_object_store_unavailable_Windows_SAN_host_reported_filesystem_corruption) [없는](https://kb.netapp.com/onprem/ontap/os/During_FabricPool_S3_object_store_unavailable_Windows_SAN_host_reported_filesystem_corruption) [동안](https://kb.netapp.com/onprem/ontap/os/During_FabricPool_S3_object_store_unavailable_Windows_SAN_host_reported_filesystem_corruption) [Windows](https://kb.netapp.com/onprem/ontap/os/During_FabricPool_S3_object_store_unavailable_Windows_SAN_host_reported_filesystem_corruption) [SAN](https://kb.netapp.com/onprem/ontap/os/During_FabricPool_S3_object_store_unavailable_Windows_SAN_host_reported_filesystem_corruption) [호스트가](https://kb.netapp.com/onprem/ontap/os/During_FabricPool_S3_object_store_unavailable_Windows_SAN_host_reported_filesystem_corruption) [파](https://kb.netapp.com/onprem/ontap/os/During_FabricPool_S3_object_store_unavailable_Windows_SAN_host_reported_filesystem_corruption)일 [시스템](https://kb.netapp.com/onprem/ontap/os/During_FabricPool_S3_object_store_unavailable_Windows_SAN_host_reported_filesystem_corruption) 손[상을](https://kb.netapp.com/onprem/ontap/os/During_FabricPool_S3_object_store_unavailable_Windows_SAN_host_reported_filesystem_corruption) 보고했[습니다](https://kb.netapp.com/onprem/ontap/os/During_FabricPool_S3_object_store_unavailable_Windows_SAN_host_reported_filesystem_corruption)[".](https://kb.netapp.com/onprem/ontap/os/During_FabricPool_S3_object_store_unavailable_Windows_SAN_host_reported_filesystem_corruption)

### **FabricPool**에서 지원하지 않는 기능 또는 기능입니다

- WORM 지원 및 오브젝트 버전 관리가 활성화된 오브젝트 저장소
- 오브젝트 저장소 버킷에 적용되는 ILM(정보 라이프사이클 관리) 정책

FabricPool는 데이터 복제 및 삭제 코딩에 대해서만 StorageGRID의 정보 수명 주기 관리 정책을 지원하여 클라우드 계층 데이터를 장애로부터 보호합니다. 그러나 FabricPool는 사용자 메타데이터 또는 태그에 기반한 필터링과 같은 고급 ILM 규칙을 \_NOT\_지원합니다. ILM에는 일반적으로 다양한 이동 및 삭제 정책이 포함됩니다. 이러한 정책은 FabricPool의 클라우드 계층에 있는 데이터에 영향을 줄 수 있습니다. 오브젝트 저장소에 구성된 ILM 정책에 FabricPool을 사용하면 데이터 손실이 발생할 수 있습니다.

- ONTAP CLI 명령 또는 7-Mode 전환 툴을 사용하여 7-Mode 데이터 전환
- FlexArray 가상화
- RAID SyncMirror(MetroCluster 구성 제외
- ONTAP 9.7 이하 릴리즈를 사용할 때 SnapLock 볼륨
- FabricPool 지원 애그리게이트용 SMTape를 사용한 테이프 백업
- 자동 균형 조정 기능
- '없음' 이외의 공간을 사용하는 볼륨

루트 SVM 볼륨 및 CIFS 감사 스테이징 볼륨을 제외하고 FabricPool은 공간 보장이 아닌 다른 공간을 사용하는 볼륨이 포함된 애그리게이트에 클라우드 계층을 연결할 수 없습니다 none. 예를 들어, 의 공간 보장을 사용하는 볼륨입니다 volume (-space-guarantee volume)는 지원되지 않습니다.

- 와 클러스터 ["DP\\_Optimized](https://docs.netapp.com/ko-kr/ontap/data-protection/snapmirror-licensing-concept.html#data-protection-optimized-license) [라이](https://docs.netapp.com/ko-kr/ontap/data-protection/snapmirror-licensing-concept.html#data-protection-optimized-license)센스["](https://docs.netapp.com/ko-kr/ontap/data-protection/snapmirror-licensing-concept.html#data-protection-optimized-license)
- Flash Pool 애그리게이트로 전환 가능

## <span id="page-7-0"></span>**FabricPool** 계층화 정책 정보

FabricPool 계층화 정책을 사용하면 데이터가 핫 또는 콜드 데이터가 될 때 계층 간에 데이터를 효율적으로 이동할 수 있습니다. 계층화 정책을 이해하면 스토리지 관리 요구 사항에 적합한 정책을 선택할 수 있습니다.

### **FabricPool** 계층화 정책의 유형입니다

FabricPool 계층화 정책은 FabricPool에 있는 볼륨의 사용자 데이터 블록이 핫(액티브) 또는 콜드(비활성)의 볼륨 ""온도""에 따라 클라우드 계층으로 이동되는지 여부를 결정합니다. 자주 접근하면 체적이 증가하고 자주 접근하지 않으면 체적이 감소합니다. 일부 계층화 정책에는 관련 계층화 최소 냉각 기간이 있는데, 이는 데이터를 "콜드"로 간주하고 클라우드 계층으로 이동하기 위해 FabricPool 볼륨의 사용자 데이터가 비활성 상태로 유지되는 시간을 설정합니다.

블록이 콜드 블록으로 식별되면 계층화할 수 있는 것으로 표시됩니다. 매일 백그라운드 계층화 검사에서 콜드 블록이 검색됩니다. 같은 볼륨에서 4KB의 블록이 충분히 수집되면 4MB 개체로 연결되고 볼륨 계층화 정책에 따라 클라우드 계층으로 이동됩니다.

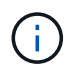

를 사용하는 볼륨의 데이터입니다 all 계층화 정책은 즉시 '콜드'으로 표시되며 가능한 한 빨리 클라우드 계층으로 계층화를 시작합니다. 일일 계층화 검사가 실행될 때까지 기다릴 필요가 없습니다.

를 사용할 수 있습니다 volume object-store tiering show FabricPool 볼륨의 계층화 상태를 확인하는 명령입니다. 자세한 내용은 를 참조하십시오 ["](https://docs.netapp.com/us-en/ontap-cli-9141/)[명](https://docs.netapp.com/us-en/ontap-cli-9141/)령 [참조](https://docs.netapp.com/us-en/ontap-cli-9141/)[".](https://docs.netapp.com/us-en/ontap-cli-9141/)

FabricPool 계층화 정책은 볼륨 레벨에서 지정됩니다. 다음 4가지 옵션을 사용할 수 있습니다.

• '스냅샷 전용' 계층화 정책(기본값)은 액티브 파일 시스템과 연결되지 않은 볼륨 Snapshot 복사본의 사용자 데이터 블록을 클라우드 계층으로 이동합니다.

계층화 최소 냉각 기간은 2일입니다. 볼륨 생성 및 볼륨 수정 명령의 고급 권한 수준에서 '-Tiering-Minimum-Cooling-Days' 매개 변수를 사용하여 계층화 최소 냉각 기간의 기본 설정을 수정할 수 있습니다. 유효한 값은 ONTAP 9.8 이상을 사용하여 2 ~ 183일입니다. 9.8 이전의 ONTAP 버전을 사용하는 경우 유효한 값은 2- 63일입니다.

• ONTAP 9.4 이상 릴리즈에서만 지원되는 '자동' 계층화 정책은 스냅샷 복사본과 액티브 파일 시스템의 콜드 사용자 데이터 블록을 클라우드 계층으로 이동합니다.

기본 계층화 최소 냉각 기간은 31일이며 액티브 파일 시스템과 스냅샷 복사본 모두에 대해 전체 볼륨에 적용됩니다.

볼륨 생성 및 볼륨 수정 명령의 고급 권한 수준에서 '-Tiering-Minimum-Cooling-Days' 매개 변수를 사용하여 계층화 최소 냉각 기간의 기본 설정을 수정할 수 있습니다. 유효한 값은 2 ~ 183일입니다.

• 를 클릭합니다 all ONTAP 9.6 이상에서만 지원되는 계층화 정책은 액티브 파일 시스템과 스냅샷 복사본 모두의 모든 사용자 데이터 블록을 클라우드 계층으로 이동합니다. 이 대신 을 대체합니다 backup 계층화 정책:

를 클릭합니다 all 볼륨 계층화 정책은 정상적인 클라이언트 트래픽이 있는 읽기/쓰기 볼륨에서 사용하면 안 됩니다.

계층화 검사가 실행되는 즉시 데이터가 클라우드 계층으로 이동하므로 계층화 최소 냉각 기간은 적용되지 않으며 설정을 수정할 수 없습니다.

• 를 클릭합니다 none 계층화 정책은 볼륨의 데이터를 성능 계층에 유지하고 콜드 데이터를 클라우드 계층으로 이동하지 않습니다.

계층화 정책을 으로 설정합니다 none 새로운 계층화를 방지합니다. 이전에 클라우드 계층으로 이동된 볼륨 데이터는 핫 데이터가 되고 로컬 계층으로 자동으로 다시 이동될 때까지 클라우드 계층에 남아 있습니다.

데이터가 클라우드 계층으로 이동되지 않으므로 계층화 최소 냉각 기간은 적용되지 않으며 설정을 수정할 수 없습니다.

계층화 정책이 으로 설정된 볼륨의 콜드 블록입니다 none 읽으면 핫 데이터가 되고 로컬 계층에 기록됩니다.

'volume show' 명령 출력에는 볼륨의 계층화 정책이 표시됩니다. FabricPool에 사용된 적이 없는 볼륨은 출력에 "없음" 계층화 정책을 표시합니다.

#### **FabricPool**에서 볼륨의 계층화 정책을 수정하면 어떻게 됩니까

볼륨 수정 작업을 수행하여 볼륨의 계층화 정책을 수정할 수 있습니다. 계층화 정책을 변경하면 데이터가 콜드 상태가 되어 클라우드 계층으로 이동하는 데 걸리는 시간이 영향을 받을 수 있음을 이해해야 합니다.

- 계층화 정책을 '스냅샷 전용' 또는 '사용 안 함'에서 '자동'으로 변경하면 ONTAP는 사용자 데이터 블록이 이전에 클라우드 계층에 적합하지 않은 경우에도 이미 사용 중인 파일 시스템의 사용자 데이터 블록을 클라우드 계층으로 전송합니다.
- 계층화 정책을 로 변경하는 중입니다 all 다른 정책에서 ONTAP는 액티브 파일 시스템 및 스냅샷 복사본에 있는 모든 사용자 블록을 가능한 한 빨리 클라우드로 이동합니다. ONTAP 9.8 이전에는 다음 계층화 검사가 실행될 때까지 블록이 필요했습니다.

블록을 성능 계층으로 다시 이동할 수 없습니다.

• 계층화 정책을 'auto'에서 'napshot-only' 또는 'none'으로 변경해도 이미 클라우드 계층으로 이동된 액티브 파일 시스템 블록이 성능 계층으로 다시 이동되는 것은 아닙니다.

데이터를 성능 계층으로 다시 이동하는 데 볼륨 읽기가 필요합니다.

• 볼륨에 대한 계층화 정책을 변경할 때마다 계층화 최소 냉각 기간이 정책의 기본값으로 재설정됩니다.

볼륨을 이동할 때 계층화 정책은 어떻게 됩니까

• 다른 계층화 정책을 명시적으로 지정하지 않는 한, FabricPool 지원 Aggregate와 그 외부로 이동할 때 볼륨은 원래 계층화 정책을 유지합니다.

하지만 계층화 정책은 볼륨이 FabricPool 지원 애그리게이트에 있을 때만 적용됩니다.

• 대상에 대해 다른 계층화 정책을 지정하지 않으면 볼륨에 대한 '-Tiering-Minimum-Cooling-Days' 매개 변수의 기존 값이 볼륨과 함께 이동합니다.

다른 계층화 정책을 지정하는 경우 볼륨은 해당 정책에 대한 기본 계층화 최소 냉각 기간을 사용합니다. 대상이 FabricPool인지 여부에 관계없이 이 경우가 해당됩니다.

- 애그리게이트 전체에서 볼륨을 이동하는 동시에 계층화 정책을 수정할 수 있습니다.
- 볼륨 이동 작업에 자동 계층화 정책이 포함되는 경우 특히 주의해야 합니다.

소스 및 타겟이 FabricPool 지원 애그리게이트라고 가정하면 다음 표에는 'auto'와 관련된 정책 변경이 포함된 '볼륨 이동' 작업의 결과가 요약되어 있습니다.

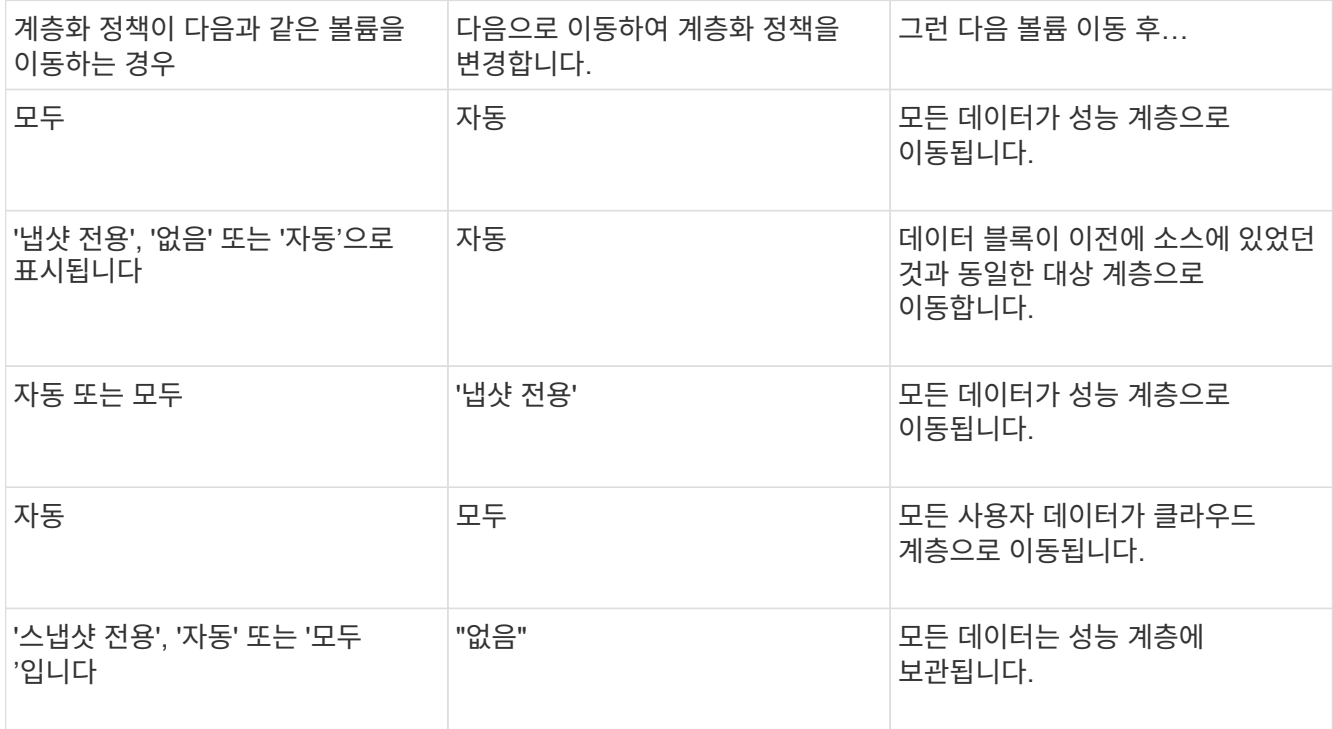

### 볼륨을 클론 복제할 때 계층화 정책은 어떻게 됩니까

• ONTAP 9.8부터 클론 볼륨은 항상 계층화 정책과 클라우드 검색 정책을 상위 볼륨에서 상속합니다.

ONTAP 9.8 이전 릴리즈에서는 상위 계층에 '모두' 계층화 정책이 있는 경우를 제외하고 클론이 상위 계층으로부터 계층화 정책을 상속합니다.

- 상위 볼륨에 클라우드 검색 정책이 없는 경우 해당 클론 볼륨에 클라우드 검색 정책이 '사용 안 함' 또는 '모두' 계층화 정책, 해당 클라우드 검색 정책 '기본값'이 있어야 합니다.
- 모든 클론 볼륨에 클라우드 검색 정책이 '사용 안 함'으로 되어 있지 않으면 상위 볼륨 클라우드 검색 정책을 '사용 안 함'으로 변경할 수 없습니다.

볼륨을 복제할 때 다음 Best Practice를 염두에 두십시오.

• 클론의 `-Tiering-policy ' 옵션과 ' Tiering-Minimum-Cooling-Days ' 옵션은 클론에만 적용되는 블록의 계층화 동작만 제어합니다. 따라서 동일한 양의 데이터를 이동하거나 모든 클론보다 적은 데이터를 이동하는 상위

FlexVol의 계층화 설정을 사용하는 것이 좋습니다

• 상위 FlexVol의 클라우드 검색 정책은 동일한 양의 데이터를 이동하거나 모든 클론의 검색 정책보다 더 많은 데이터를 이동해야 합니다

계층화 정책이 클라우드 마이그레이션과 작동하는 방식

FabricPool 클라우드 데이터 검색은 읽기 패턴에 따라 클라우드 계층에서 성능 계층으로 데이터 검색을 결정하는 계층화 정책을 통해 제어됩니다. 읽기 패턴은 순차적이거나 무작위일 수 있습니다.

다음 표에는 각 정책의 계층화 정책과 클라우드 데이터 검색 규칙이 나와 있습니다.

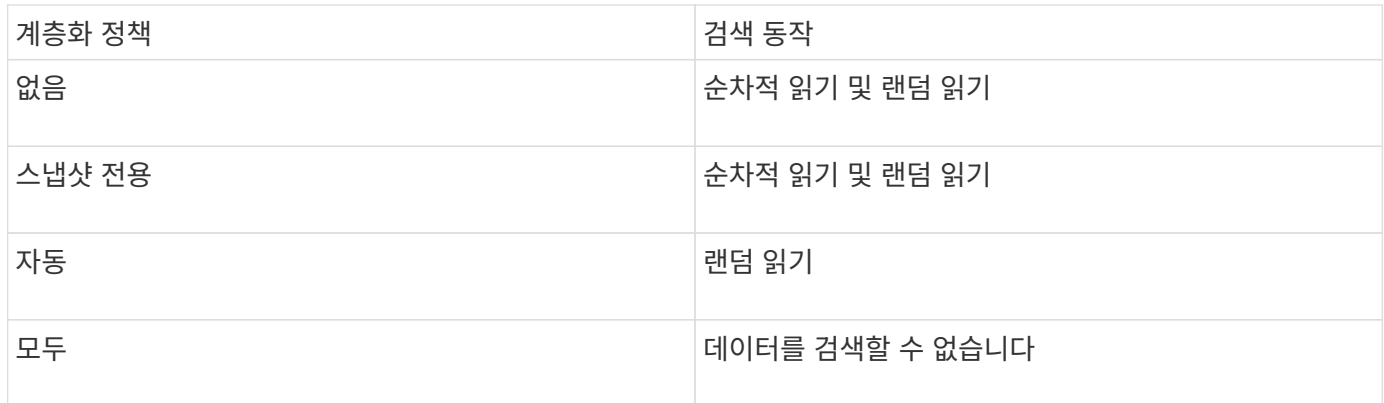

ONTAP 9.8부터 클라우드 마이그레이션 제어 '클라우드 검색 정책' 옵션은 계층화 정책에 의해 제어되는 기본 클라우드 마이그레이션 또는 검색 동작을 재정의합니다.

다음 표에는 지원되는 클라우드 검색 정책과 검색 동작이 나와 있습니다.

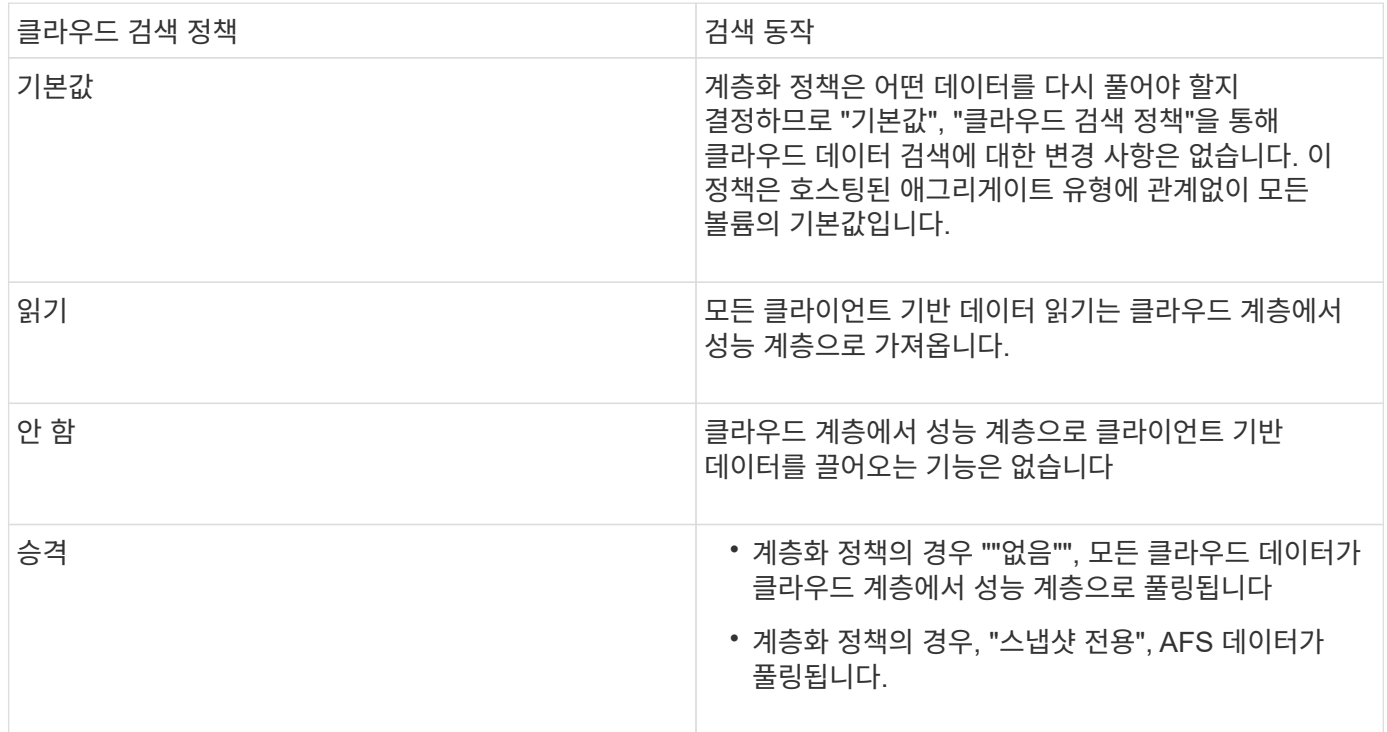

## <span id="page-11-0"></span>**FabricPool** 관리 워크플로우

FabricPool 워크플로 다이어그램을 사용하여 구성 및 관리 작업을 계획할 수 있습니다.

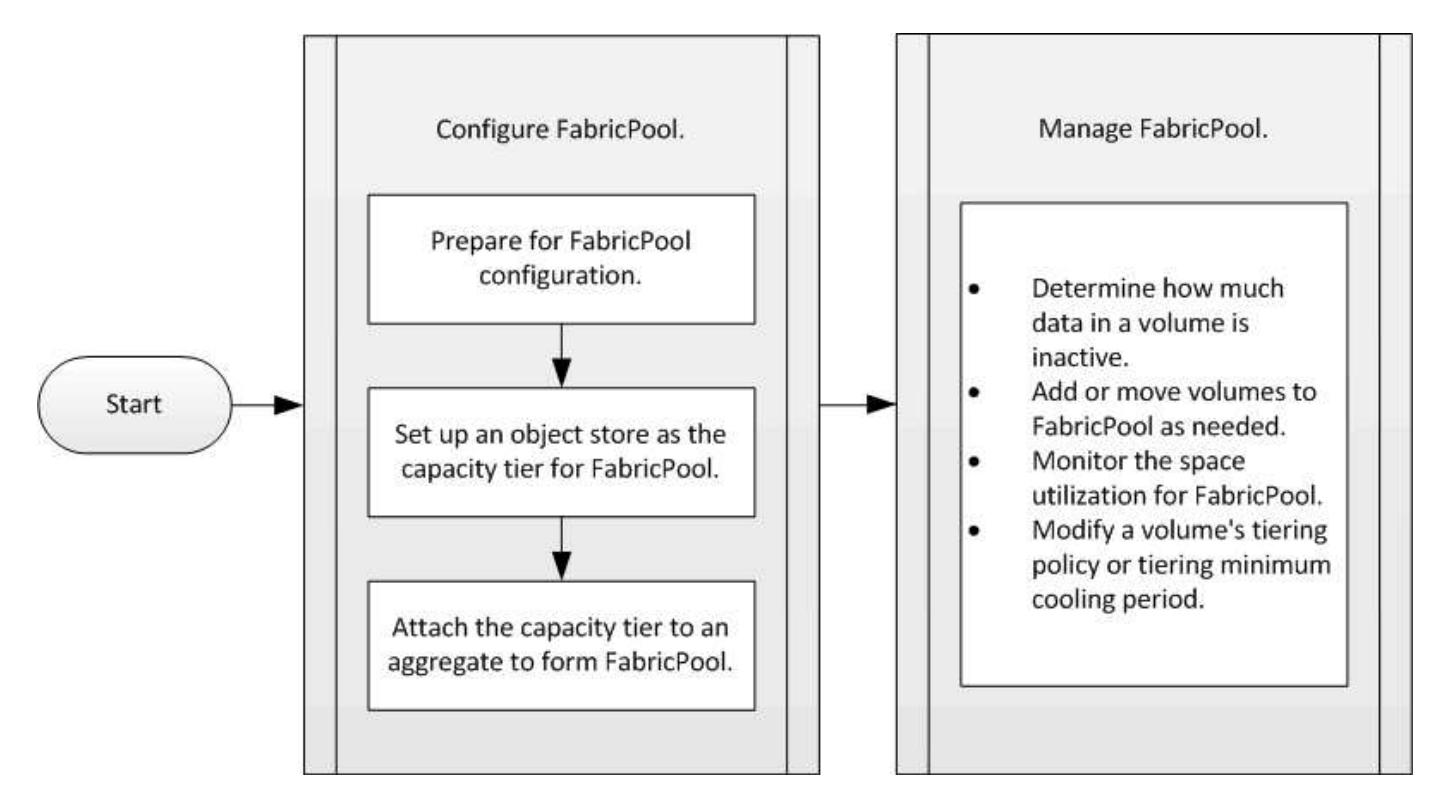

## <span id="page-11-1"></span>**FabricPool**를 구성합니다

**FabricPool** 구성을 준비합니다

**FabricPool** 구성 개요를 준비합니다

FabricPool를 구성하면 데이터의 액세스 빈도 여부를 기준으로 저장할 스토리지 계층(로컬 성능 계층 또는 클라우드 계층) 데이터를 관리할 수 있습니다.

FabricPool 구성에 필요한 준비는 클라우드 계층으로 사용하는 오브젝트 저장소에 따라 다릅니다.

클라우드에 연결을 추가합니다

ONTAP 9.9.0부터는 System Manager를 사용하여 클라우드에 연결을 추가할 수 있습니다.

먼저 NetApp Cloud Insights를 사용하여 Collector를 구성합니다. 구성 프로세스 중에 Cloud Insights에서 생성한 페어링 코드를 복사한 다음 System Manager를 사용하여 클러스터에 로그온합니다. 여기서 해당 페어링 코드를 사용하여 클라우드 연결을 추가합니다. 나머지 프로세스는 Cloud Insights에서 완료됩니다.

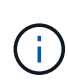

Cloud Volumes ONTAP에서 Cloud Insights 서비스로 연결을 추가할 때 프록시 서버를 사용하는 옵션을 선택하는 경우 URL이 올바른지 확인해야 합니다 <https://example.com> 프록시 서버에서 액세스할 수 있습니다. "The HTTP Proxy configuration is not valid(HTTP 프록시 구성이 유효하지 않습니다)"라는 메시지가 에 표시됩니다 <https://example.com> 에 액세스할 수 없습니다.

- 1. Cloud Insights에서 수집기를 구성하는 프로세스 중에 생성된 페어링 코드를 복사합니다.
- 2. ONTAP 9.9.0 이상과 함께 System Manager를 사용하여 클러스터에 로그온합니다.
- 3. 클러스터 > 설정 \* 으로 이동합니다.
- 4. 클라우드 연결 섹션에서 \* 추가 \* 를 선택하여 연결을 추가합니다.
- 5. 연결 이름을 입력하고 제공된 공간에 페어링 코드를 붙여넣습니다.
- 6. 추가 \* 를 선택합니다.
- 7. 수집기의 구성을 완료하려면 Cloud Insights로 돌아가십시오.

Cloud Insights에 대한 자세한 내용은 을 참조하십시오 ["Cloud Insights](https://docs.netapp.com/us-en/cloudinsights/task_dc_na_cloud_connection.html) [설명서](https://docs.netapp.com/us-en/cloudinsights/task_dc_na_cloud_connection.html)[".](https://docs.netapp.com/us-en/cloudinsights/task_dc_na_cloud_connection.html)

#### **FabricPool** 라이센스를 설치합니다

과거에 사용했을지도 모르는 FabricPool 사용권은 변경되며 BlueXP에서 지원되지 않는 구성에만 유지됩니다. 2021년 8월 21일부터 Cloud Tiering 서비스를 통해 BlueXP 내에서 지원되는 계층화 구성에 Cloud Tiering BYOL 라이센스가 도입되었습니다.

["](https://docs.netapp.com/us-en/occm/task_licensing_cloud_tiering.html#new-cloud-tiering-byol-licensing-starting-august-21-2021)새[로운](https://docs.netapp.com/us-en/occm/task_licensing_cloud_tiering.html#new-cloud-tiering-byol-licensing-starting-august-21-2021) [Cloud Tiering BYOL](https://docs.netapp.com/us-en/occm/task_licensing_cloud_tiering.html#new-cloud-tiering-byol-licensing-starting-august-21-2021) [라이](https://docs.netapp.com/us-en/occm/task_licensing_cloud_tiering.html#new-cloud-tiering-byol-licensing-starting-august-21-2021)센스[에](https://docs.netapp.com/us-en/occm/task_licensing_cloud_tiering.html#new-cloud-tiering-byol-licensing-starting-august-21-2021) [대해](https://docs.netapp.com/us-en/occm/task_licensing_cloud_tiering.html#new-cloud-tiering-byol-licensing-starting-august-21-2021) [자세](https://docs.netapp.com/us-en/occm/task_licensing_cloud_tiering.html#new-cloud-tiering-byol-licensing-starting-august-21-2021)히 알아[보십시오](https://docs.netapp.com/us-en/occm/task_licensing_cloud_tiering.html#new-cloud-tiering-byol-licensing-starting-august-21-2021)["](https://docs.netapp.com/us-en/occm/task_licensing_cloud_tiering.html#new-cloud-tiering-byol-licensing-starting-august-21-2021).

BlueXP에서 지원하는 구성은 ONTAP 클러스터에 대한 계층화 라이선스를 부여하려면 BlueXP의 디지털 지갑 페이지를 사용해야 합니다. 이를 위해서는 BlueXP 계정을 설정하고 사용하려는 특정 오브젝트 스토리지 공급자에 대한 계층화를 설정해야 합니다. 현재 BlueXP는 Amazon S3, Azure Blob 스토리지, Google 클라우드 스토리지, S3 호환 오브젝트 스토리지 및 StorageGRID와 같은 오브젝트 스토리지에 대한 계층화를 지원합니다.

#### ["](https://docs.netapp.com/us-en/occm/concept_cloud_tiering.html#features)[클라우드](https://docs.netapp.com/us-en/occm/concept_cloud_tiering.html#features) [계층화](https://docs.netapp.com/us-en/occm/concept_cloud_tiering.html#features) [서비스에](https://docs.netapp.com/us-en/occm/concept_cloud_tiering.html#features) [대해](https://docs.netapp.com/us-en/occm/concept_cloud_tiering.html#features) [자세](https://docs.netapp.com/us-en/occm/concept_cloud_tiering.html#features)[히](https://docs.netapp.com/us-en/occm/concept_cloud_tiering.html#features) 알아[보십시오](https://docs.netapp.com/us-en/occm/concept_cloud_tiering.html#features)[".](https://docs.netapp.com/us-en/occm/concept_cloud_tiering.html#features)

BlueXP에서 지원되지 않는 구성 중 하나가 있는 경우 시스템 관리자를 사용하여 FabricPool 라이센스를 다운로드하고 활성화할 수 있습니다.

- 다크 사이트에 ONTAP 설치
- 데이터를 IBM Cloud Object Storage 또는 Alibaba Cloud Object Storage로 계층화하는 ONTAP 클러스터

FabricPool 라이센스는 클러스터 차원의 라이센스입니다. 클러스터에서 FabricPool와 연결된 오브젝트 스토리지에 대해 구입한 사용 제한이 포함됩니다. 클러스터 전체의 사용량이 사용 제한 용량을 초과해서는 안 됩니다. 라이센스의 사용 한도를 늘려야 하는 경우 영업 담당자에게 문의하십시오.

FabricPool 라이센스는 영구 또는 기간 기반, 1년 또는 3년 형식으로 제공됩니다.

BlueXP에서 지원되지 않는 기존 클러스터 구성에 대해 최초 FabricPool 주문에 10TB의 무료 용량을 제공하는 용어 기반 FabricPool 라이센스를 사용할 수 있습니다. 영구 라이센스에는 여유 용량을 사용할 수 없습니다. 클라우드 계층에 NetApp StorageGRID 또는 ONTAP S3를 사용하는 경우에는 라이센스가 필요하지 않습니다. 사용 중인 공급자에 관계없이 Cloud Volumes ONTAP에는 FabricPool 라이센스가 필요하지 않습니다.

이 작업은 System Manager를 사용하여 클러스터에 라이센스 파일을 업로드하는 경우에만 지원됩니다.

단계

1. FabricPool 라이센스용 NetApp 라이센스 파일(NLF)을 에서 다운로드하십시오 ["NetApp Support](https://mysupport.netapp.com/site/global/dashboard) [사이트](https://mysupport.netapp.com/site/global/dashboard)["](https://mysupport.netapp.com/site/global/dashboard).

- 2. System Manager를 사용하여 FabricPool 라이센스를 클러스터에 업로드하려면 다음 작업을 수행합니다.
	- a. Cluster > Settings \* 창의 \* Licenses \* 카드에서 를 클릭합니다 .
	- b. 라이센스 \* 페이지에서 을 클릭합니다  $\leftarrow$  Add.
	- c. 라이센스 추가 \* 대화 상자에서 \* 찾아보기 \* 를 클릭하여 다운로드한 NLF를 선택한 다음 \* 추가 \* 를 클릭하여 파일을 클러스터에 업로드합니다.

관련 정보

["FP\(ONTAP FabricPool\)](https://kb.netapp.com/Advice_and_Troubleshooting/Data_Storage_Software/ONTAP_OS/ONTAP_FabricPool_(FP)_Licensing_Overview) [라이](https://kb.netapp.com/Advice_and_Troubleshooting/Data_Storage_Software/ONTAP_OS/ONTAP_FabricPool_(FP)_Licensing_Overview)센[스](https://kb.netapp.com/Advice_and_Troubleshooting/Data_Storage_Software/ONTAP_OS/ONTAP_FabricPool_(FP)_Licensing_Overview) [개요](https://kb.netapp.com/Advice_and_Troubleshooting/Data_Storage_Software/ONTAP_OS/ONTAP_FabricPool_(FP)_Licensing_Overview)["](https://kb.netapp.com/Advice_and_Troubleshooting/Data_Storage_Software/ONTAP_OS/ONTAP_FabricPool_(FP)_Licensing_Overview)

["NetApp](http://mysupport.netapp.com/licenses) [소프트](http://mysupport.netapp.com/licenses)웨[어](http://mysupport.netapp.com/licenses) [라이](http://mysupport.netapp.com/licenses)센스 [검색](http://mysupport.netapp.com/licenses)["](http://mysupport.netapp.com/licenses)

["NetApp TechComm TV: FabricPool](https://www.youtube.com/playlist?list=PLdXI3bZJEw7mcD3RnEcdqZckqKkttoUpS) [재생](https://www.youtube.com/playlist?list=PLdXI3bZJEw7mcD3RnEcdqZckqKkttoUpS) [목](https://www.youtube.com/playlist?list=PLdXI3bZJEw7mcD3RnEcdqZckqKkttoUpS)[록](https://www.youtube.com/playlist?list=PLdXI3bZJEw7mcD3RnEcdqZckqKkttoUpS)["](https://www.youtube.com/playlist?list=PLdXI3bZJEw7mcD3RnEcdqZckqKkttoUpS)

#### **StorageGRID**를 사용하는 경우 **CA** 인증서를 설치합니다

StorageGRID에 대한 인증서 확인을 사용하지 않도록 설정하려면 ONTAP가 FabricPool의 개체 저장소로 StorageGRID를 인증할 수 있도록 클러스터에 StorageGRID CA 인증서를 설치해야 합니다.

이 작업에 대해

ONTAP 9.4 이상 릴리즈를 사용하면 StorageGRID에 대한 인증서 검사를 비활성화할 수 있습니다.

단계

- 1. StorageGRID 관리자에게 문의하여 StorageGRID 시스템의 CA 인증서를 받으십시오.
- 2. 'server-ca' 매개 변수와 함께 'security certificate install' 명령을 사용하여 클러스터에 StorageGRID CA 인증서를 설치합니다.

입력하는 FQDN(정규화된 도메인 이름)은 StorageGRID CA 인증서의 사용자 지정 일반 이름과 일치해야 합니다.

만료된 인증서를 업데이트합니다

만료된 인증서를 업데이트하려면 신뢰할 수 있는 CA를 사용하여 새 서버 인증서를 생성하는 것이 가장 좋습니다. 또한 StorageGRID 서버와 ONTAP 클러스터에서 동시에 인증서를 업데이트하여 가동 중지 시간을 최소화해야 합니다.

관련 정보

["StorageGRID](https://www.netapp.com/data-storage/storagegrid/documentation) [리소스](https://www.netapp.com/data-storage/storagegrid/documentation)["](https://www.netapp.com/data-storage/storagegrid/documentation)

**ONTAP S3**을 사용하는 경우 **CA** 인증서를 설치합니다

ONTAP S3에 대한 인증서 확인을 사용하지 않도록 설정하려면 ONTAP에서 ONTAP S3를 FabricPool의 개체 저장소로 인증할 수 있도록 클러스터에 ONTAP S3 CA 인증서를 설치해야 합니다.

단계

- 1. ONTAP S3 시스템의 CA 인증서를 얻습니다.
- 2. "security certificate install" 명령을 -type 'server-ca' 매개 변수와 함께 사용하여 클러스터에 ONTAP S3 CA

인증서를 설치합니다.

입력하는 FQDN(정규화된 도메인 이름)은 ONTAP S3 CA 인증서의 사용자 지정 일반 이름과 일치해야 합니다.

만료된 인증서를 업데이트합니다

만료된 인증서를 업데이트하려면 신뢰할 수 있는 CA를 사용하여 새 서버 인증서를 생성하는 것이 가장 좋습니다. 또한 ONTAP S3 서버와 ONTAP 클러스터에서 동시에 인증서를 업데이트해야 가동 중지 시간을 최소화할 수 있습니다.

#### 관련 정보

["S3](https://docs.netapp.com/ko-kr/ontap/s3-config/index.html) [구성](https://docs.netapp.com/ko-kr/ontap/s3-config/index.html)["](https://docs.netapp.com/ko-kr/ontap/s3-config/index.html)

오브젝트 저장소를 **FabricPool**의 클라우드 계층으로 설정합니다

**FabricPool** 개요를 위해 오브젝트 저장소를 클라우드 계층으로 설정

FabricPool를 설정하려면 FabricPool의 클라우드 계층으로 사용할 오브젝트 저장소(StorageGRID, ONTAP S3, Alibaba 클라우드 오브젝트 스토리지, Amazon S3, Google 클라우드 스토리지, IBM 클라우드 오브젝트 스토리지 또는 클라우드용 Microsoft Azure Blob 스토리지)의 구성 정보를 지정해야 합니다.

**StorageGRID**를 클라우드 계층으로 설정합니다

ONTAP 9.2 이상을 실행 중인 경우 FabricPool를 StorageGRID의 클라우드 계층으로 설정할 수 있습니다. SAN 프로토콜에서 액세스하는 데이터를 계층화할 경우 연결 고려사항으로 인해 StorageGRID와 같은 프라이빗 클라우드를 사용하는 것이 좋습니다.

**FabricPool**와 함께 **StorageGRID**를 사용하기 위한 고려 사항

- 인증서 확인을 명시적으로 해제하지 않는 한 StorageGRID용 CA 인증서를 설치해야 합니다.
- 오브젝트 저장소 버킷에서 StorageGRID 오브젝트 버전 관리를 사용하도록 설정하면 안 됩니다.
- FabricPool 라이센스는 필요하지 않습니다.
- StorageGRID 노드가 NetApp AFF 시스템에서 할당된 스토리지가 있는 가상 머신에 구축된 경우 해당 볼륨에 FabricPool 계층화 정책이 활성화되어 있지 않은지 확인하십시오.

StorageGRID 노드와 함께 사용되는 볼륨에 대해 FabricPool 계층화를 사용하지 않도록 설정하면 문제 해결과 스토리지 작업이 간소화됩니다.

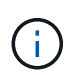

FabricPool를 사용하여 StorageGRID 관련 데이터를 StorageGRID 자체로 계층화하지 마십시오. StorageGRID 데이터를 StorageGRID로 다시 계층화하면 문제 해결과 운영 복잡성이 늘어납니다.

#### 이 작업에 대해

StorageGRID 9.8 이상에서는 ONTAP에 대해 로드 밸런싱이 활성화됩니다. 서버의 호스트 이름이 둘 이상의 IP 주소로 확인되는 경우 ONTAP는 반환된 모든 IP 주소(최대 16개의 IP 주소)를 사용하여 클라이언트 연결을 설정합니다. 연결이 설정되면 IP 주소가 라운드 로빈 방식으로 선택됩니다.

#### 절차를 참조하십시오

ONTAP System Manager 또는 ONTAP CLI를 사용하여 StorageGRID를 FabricPool의 클라우드 계층으로 설정할 수

- 1. 스토리지 > 계층 > 클라우드 계층 추가 \* 를 클릭하고 오브젝트 저장소 공급자로 StorageGRID를 선택합니다.
- 2. 요청된 정보를 완료합니다.
- 3. 클라우드 미러를 생성하려면 \* FabricPool 미러로 추가 \* 를 클릭합니다.

FabricPool 미러는 데이터 저장소를 원활하게 대체할 수 있는 방법을 제공하므로 재해 발생 시 데이터를 사용할 수 있습니다.

**CLI**를 참조하십시오

- 1. '-provider-type ''sgws' 파라미터를 이용하여 'storage aggregate object-store config create' 명령어를 이용하여 StorageGRID 설정 정보를 지정한다.
	- StorageGRID가 제공된 정보로 ONTAP에 액세스할 수 없는 경우 'Storage aggregate object-store config create' 명령이 실패합니다.
	- '-access-key' 매개 변수를 사용하여 StorageGRID 개체 저장소에 대한 요청을 승인하는 액세스 키를 지정할 수 있습니다.
	- '-secret-password' 매개 변수를 사용하여 StorageGRID 개체 저장소에 대한 요청을 인증하는 암호(암호 액세스 키)를 지정합니다.
	- StorageGRID 암호가 변경된 경우 ONTAP에 저장된 해당 암호를 즉시 업데이트해야 합니다.

이렇게 하면 ONTAP에서 StorageGRID의 데이터에 중단 없이 액세스할 수 있습니다.

◦ is-certificate-validation-enabled 매개 변수를 false로 설정하면 StorageGRID에 대한 인증서 검사가 비활성화됩니다.

cluster1::> storage aggregate object-store config create -object-store-name mySGWS -provider-type SGWS -server mySGWSserver -container-name mySGWScontainer -access-key mySGWSkey -secret-password mySGWSpass

2. 'Storage aggregate object-store config show' 명령을 사용하여 StorageGRID 구성 정보를 표시하고 확인합니다.

'Storage aggregate object-store config modify' 명령을 사용하면 FabricPool에 대한 StorageGRID 구성 정보를 수정할 수 있습니다.

**ONTAP S3**를 클라우드 계층으로 설정합니다

ONTAP 9.8 이상을 실행 중인 경우 ONTAP S3를 FabricPool의 클라우드 계층으로 설정할 수 있습니다.

필요한 것

원격 클러스터에 연결된 LIF의 ONTAP S3 서버 이름과 IP 주소가 있어야 합니다.

로컬 클러스터에 대한 인터클러스터 LIF가 있어야 합니다.

["](https://docs.netapp.com/ontap-9/topic/com.netapp.doc.pow-s3-cg/GUID-47BBD9BF-7C3A-4902-8E41-88E54A0FDB44.html)[원](https://docs.netapp.com/ontap-9/topic/com.netapp.doc.pow-s3-cg/GUID-47BBD9BF-7C3A-4902-8E41-88E54A0FDB44.html)격 [FabricPool](https://docs.netapp.com/ontap-9/topic/com.netapp.doc.pow-s3-cg/GUID-47BBD9BF-7C3A-4902-8E41-88E54A0FDB44.html) [계층화를](https://docs.netapp.com/ontap-9/topic/com.netapp.doc.pow-s3-cg/GUID-47BBD9BF-7C3A-4902-8E41-88E54A0FDB44.html) [위한](https://docs.netapp.com/ontap-9/topic/com.netapp.doc.pow-s3-cg/GUID-47BBD9BF-7C3A-4902-8E41-88E54A0FDB44.html) [인터클러스터](https://docs.netapp.com/ontap-9/topic/com.netapp.doc.pow-s3-cg/GUID-47BBD9BF-7C3A-4902-8E41-88E54A0FDB44.html) [LIF](https://docs.netapp.com/ontap-9/topic/com.netapp.doc.pow-s3-cg/GUID-47BBD9BF-7C3A-4902-8E41-88E54A0FDB44.html) 만[들](https://docs.netapp.com/ontap-9/topic/com.netapp.doc.pow-s3-cg/GUID-47BBD9BF-7C3A-4902-8E41-88E54A0FDB44.html)기["](https://docs.netapp.com/ontap-9/topic/com.netapp.doc.pow-s3-cg/GUID-47BBD9BF-7C3A-4902-8E41-88E54A0FDB44.html)

#### 이 작업에 대해

ONTAP 9.8 이상에서 ONTAP S3 서버에 대해 로드 밸런싱이 활성화됩니다. 서버의 호스트 이름이 둘 이상의 IP 주소로 확인되는 경우 ONTAP는 반환된 모든 IP 주소(최대 16개의 IP 주소)를 사용하여 클라이언트 연결을 설정합니다. 연결이 설정되면 IP 주소가 라운드 로빈 방식으로 선택됩니다.

#### 절차를 참조하십시오

ONTAP System Manager 또는 ONTAP CLI를 사용하여 ONTAP S3를 FabricPool용 클라우드 계층으로 설정할 수 있습니다.

1. 스토리지 > 계층 > 클라우드 계층 추가 \* 를 클릭하고 오브젝트 저장소 공급자로 ONTAP S3를 선택합니다.

2. 요청된 정보를 완료합니다.

3. 클라우드 미러를 생성하려면 \* FabricPool 미러로 추가 \* 를 클릭합니다.

FabricPool 미러는 데이터 저장소를 원활하게 대체할 수 있는 방법을 제공하므로 재해 발생 시 데이터를 사용할 수 있습니다.

**CLI**를 참조하십시오

1. S3 서버 및 LIF에 대한 항목을 DNS 서버에 추가합니다.

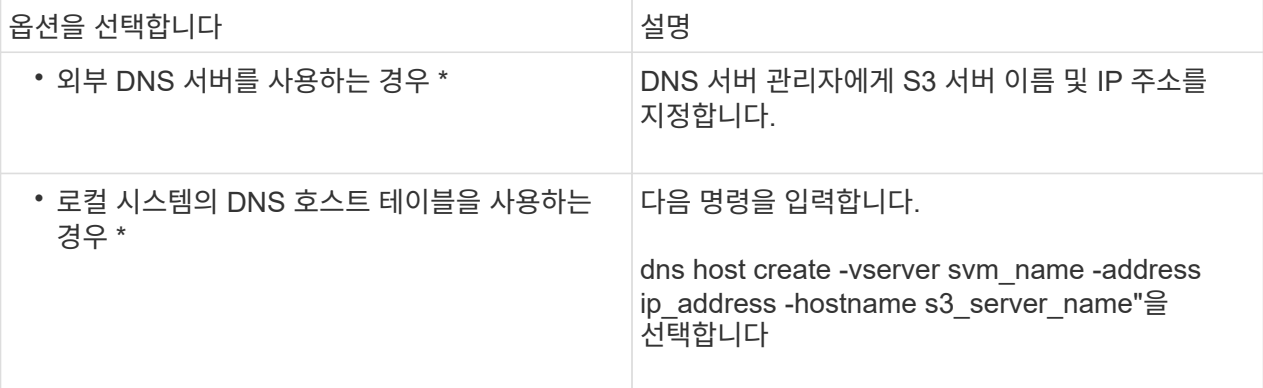

- 2. '-provider-type ''ontap\_s3' 파라미터를 사용하여 'storage aggregate object-store config create' 명령을 사용하여 ONTAP S3 구성 정보를 지정합니다.
	- 로컬 ONTAP 시스템이 제공된 정보로 ONTAP S3 서버에 액세스할 수 없으면 'Storage aggregate object-store config create' 명령이 실패합니다.
	- '-access-key' 매개 변수를 사용하여 ONTAP S3 서버에 요청을 승인하는 데 필요한 액세스 키를 지정할 수 있습니다.
	- '-secret-password' 매개변수를 사용하여 ONTAP S3 서버에 대한 요청을 인증하는 암호(비밀 액세스 키 )를 지정합니다.
	- ONTAP S3 서버 암호가 변경되면 로컬 ONTAP 시스템에 저장된 해당 암호를 즉시 업데이트해야 합니다.

이렇게 하면 ONTAP S3 오브젝트 저장소에서 중단 없이 데이터에 액세스할 수 있습니다.

◦ '-is-certificate-validation-enabled' 매개 변수를 'false'로 설정하면 ONTAP S3에 대한 인증서 검사가 비활성화됩니다.

```
cluster1::> storage aggregate object-store config create
-object-store-name myS3 -provider-type ONTAP_S3 -server myS3server
-container-name myS3container -access-key myS3key
-secret-password myS3pass
```
3. 'Storage aggregate object-store config show' 명령을 사용하여 ONTAP\_S3 구성 정보를 표시하고 확인합니다.

#### **Alibaba Cloud Object Storage**를 클라우드 계층으로 설정합니다

ONTAP 9.6 이상을 실행하는 경우 Alibaba 클라우드 오브젝트 스토리지를 FabricPool의 클라우드 계층으로 설정할 수 있습니다.

**Alibaba** 클라우드 개체 스토리지를 **FabricPool**와 함께 사용할 때의 고려 사항

• FabricPool 라이센스가 필요할 수 있습니다.

새로 주문한 AFF 시스템에는 FabricPool를 사용할 수 있는 10TB의 여유 용량이 제공됩니다. AFF 시스템에서 추가 용량이 필요하거나 AFF가 아닌 시스템에서 Alibaba 클라우드 오브젝트 스토리지를 사용하거나 기존 클러스터에서 업그레이드하는 경우 가 필요합니다 ["FabricPool](https://docs.netapp.com/us-en/ontap/fabricpool/install-license-aws-azure-ibm-task.html) [라이](https://docs.netapp.com/us-en/ontap/fabricpool/install-license-aws-azure-ibm-task.html)센스[".](https://docs.netapp.com/us-en/ontap/fabricpool/install-license-aws-azure-ibm-task.html)

- AFF 및 FAS 시스템과 ONTAP Select에서 FabricPool는 다음 Alibaba 개체 스토리지 서비스 클래스를 지원합니다.
	- Alibaba 개체 스토리지 서비스 표준
	- Alibaba Object Storage Service 낮은 액세스 빈도

["Alibaba Cloud:](https://www.alibabacloud.com/help/doc-detail/51374.htm) [스토리지](https://www.alibabacloud.com/help/doc-detail/51374.htm) [클](https://www.alibabacloud.com/help/doc-detail/51374.htm)[래](https://www.alibabacloud.com/help/doc-detail/51374.htm)스 [소개](https://www.alibabacloud.com/help/doc-detail/51374.htm)["](https://www.alibabacloud.com/help/doc-detail/51374.htm)

목록에 없는 스토리지 클래스에 대한 자세한 내용은 NetApp 세일즈 담당자에게 문의하십시오.

단계

- 1. '-provider-type ' AliCloud' 매개 변수를 사용하여 'storage aggregate object-store config create' 명령을 사용하여 Alibaba Cloud Object Storage 구성 정보를 지정합니다.
	- ONTAP가 제공된 정보로 Alibaba 클라우드 개체 스토리지에 액세스할 수 없으면 'Storage aggregate objectstore config create' 명령이 실패합니다.
	- '-access-key' 매개 변수를 사용하여 Alibaba Cloud Object Storage 개체 저장소에 대한 요청 권한 부여에 대한 액세스 키를 지정합니다.
	- Alibaba 클라우드 개체 스토리지 암호가 변경되면 ONTAP에 저장된 해당 암호를 즉시 업데이트해야 합니다.

이렇게 하면 ONTAP가 Alibaba 클라우드 개체 스토리지의 데이터에 중단 없이 액세스할 수 있습니다.

```
storage aggregate object-store config create my_ali_oss_store_1
-provider-type AliCloud -server oss-us-east-1.aliyuncs.com
-container-name my-ali-oss-bucket -access-key DXJRXHPXHYXA9X31X3JX
```
2. 'Storage aggregate object-store config show' 명령을 사용하여 Alibaba Cloud Object Storage 구성 정보를 표시하고 확인합니다.

'Storage aggregate object-store config modify' 명령을 사용하면 FabricPool에 대한 Alibaba 클라우드 개체 스토리지 구성 정보를 수정할 수 있습니다.

ONTAP 9.2 이상을 실행 중인 경우 Amazon S3를 FabricPool의 클라우드 계층으로 설정할 수 있습니다. ONTAP 9.5 이상을 실행 중인 경우 FabricPool용 C2S(Amazon Commercial Cloud Services)를 설정할 수 있습니다.

**FabricPool**에서 **Amazon S3**를 사용하기 위한 고려 사항

- FabricPool 라이센스가 필요할 수 있습니다.
	- 새로 주문한 AFF 시스템에는 FabricPool를 사용할 수 있는 10TB의 여유 용량이 제공됩니다.

AFF 시스템에서 추가 용량이 필요하거나, 비 AFF 시스템에서 Amazon S3를 사용하거나, 기존 클러스터에서 업그레이드하는 경우 가 필요합니다 ["FabricPool](https://docs.netapp.com/us-en/ontap/fabricpool/install-license-aws-azure-ibm-task.html) [라이](https://docs.netapp.com/us-en/ontap/fabricpool/install-license-aws-azure-ibm-task.html)센스[".](https://docs.netapp.com/us-en/ontap/fabricpool/install-license-aws-azure-ibm-task.html)

기존 클러스터에 대해 FabricPool를 처음으로 주문하는 경우 가용 용량이 10TB인 FabricPool 라이센스를 사용할 수 있습니다.

- ONTAP에서 Amazon S3 오브젝트 서버에 연결하는 데 사용하는 LIF는 10Gbps 포트에 연결하는 것이 좋습니다.
- AFF 및 FAS 시스템과 ONTAP Select에서 FabricPool은 다음과 같은 Amazon S3 스토리지 클래스를 지원합니다.
	- Amazon S3 Standard
	- Amazon S3 Standard 낮은 액세스 빈도(Standard-IA)
	- Amazon S3 ONE Zone 낮은 액세스 빈도(Zone-IA 1개)
	- Amazon S3 지능형 계층화
	- Amazon 상용 클라우드 서비스
	- ONTAP 9.11.1부터 Amazon S3 Glacier 인스턴트 검색(FabricPool는 Glacier Flexible Retrieval 또는 Glacier Deep Archive를 지원하지 않음)

["Amazon Web Services](https://aws.amazon.com/s3/storage-classes/) [문서](https://aws.amazon.com/s3/storage-classes/)[: Amazon S3](https://aws.amazon.com/s3/storage-classes/) [스토리지](https://aws.amazon.com/s3/storage-classes/) [클](https://aws.amazon.com/s3/storage-classes/)래스["](https://aws.amazon.com/s3/storage-classes/)

목록에 없는 스토리지 클래스에 대한 자세한 내용은 영업 담당자에게 문의하십시오.

• Cloud Volumes ONTAP에서 FabricPool는 EBS(Elastic Block Store)의 GP2(General Purpose SSD) 및 st1(Throughput Optimized HDD) 볼륨의 계층화를 지원합니다.

#### 단계

- 1. 를 사용하여 Amazon S3 구성 정보를 지정합니다 storage aggregate object-store config create 명령과 함께 -provider-type AWS\_S3 매개 변수.
	- C2S 액세스에 대한 자격 증명을 얻으려면 '-auth-type ''cap' 매개 변수를 사용합니다.

auth-type의 cap 매개 변수를 사용할 때는 '-cap-url' 매개 변수를 사용하여 C2S 액세스에 대한 임시 자격 증명을 요청하기 위한 전체 URL을 지정해야 합니다.

- <sup>를</sup> 클릭합니다 storage aggregate object-store config create ONTAP<sup>가</sup> 제공된 정보로 Amazon S3에 액세스할 수 없는 경우 명령이 실패합니다.
- $\, \circ \,$ 를 사용합니다 – $\,$ a $\,$ c $\,$ ess– $\,$ key $\,$ Amazon S3 오브젝트 저장소 요청 승인을 위한 액세스 키를 지정하는 매개 변수입니다.
- $\,$  를 사용합니다 -secret-password Amazon S3 오브젝트 저장소 요청을 인증하는 데 사용되는 암호(암호 액세스 키)를 지정하는 매개 변수입니다.
- Amazon S3 암호가 변경된 경우 ONTAP에 저장된 해당 암호를 즉시 업데이트해야 합니다.

이렇게 하면 ONTAP에서 Amazon S3의 데이터에 중단 없이 액세스할 수 있습니다.

cluster1::> storage aggregate object-store config create -object-store-name my aws store -provider-type AWS S3 -server s3.amazonaws.com -container-name my-aws-bucket -access-key DXJRXHPXHYXA9X31X3JX

+

cluster1::> storage aggregate object-store config create -object-store -name my c2s store -provider-type AWS S3 -auth-type CAP -cap-url https://123.45.67.89/api/v1/credentials?agency=XYZ&mission=TESTACCT&role =S3FULLACCESS -server my-c2s-s3server-fqdn -container my-c2s-s3-bucket

2. 를 사용하여 Amazon S3 구성 정보를 표시하고 확인합니다 storage aggregate object-store config show 명령.

를 클릭합니다 storage aggregate object-store config modify 명령을 사용하면 FabricPool의 Amazon S3 구성 정보를 수정할 수 있습니다.

**Google Cloud Storage**를 클라우드 계층으로 설정합니다

ONTAP 9.6 이상을 실행 중인 경우 FabricPool용 클라우드 계층으로 Google 클라우드 스토리지를 설정할 수 있습니다.

**FabricPool**에서 **Google** 클라우드 스토리지를 사용할 때 고려해야 할 추가 사항

• FabricPool 라이센스가 필요할 수 있습니다.

새로 주문한 AFF 시스템에는 FabricPool를 사용할 수 있는 10TB의 여유 용량이 제공됩니다. AFF 시스템에서 추가 용량이 필요하거나 AFF가 아닌 시스템에서 Google Cloud Storage를 사용하거나 기존 클러스터에서 업그레이드하는 경우, 가 필요합니다 xref:./fabricpool[/"FabricPool](https://docs.netapp.com/us-en/ontap/fabricpool/install-license-aws-azure-ibm-task.html) [라이](https://docs.netapp.com/us-en/ontap/fabricpool/install-license-aws-azure-ibm-task.html)센스["](https://docs.netapp.com/us-en/ontap/fabricpool/install-license-aws-azure-ibm-task.html).

- ONTAP에서 Google 클라우드 스토리지 오브젝트 서버에 연결하는 데 사용하는 LIF는 10Gbps 포트에 있는 것이 좋습니다.
- AFF 및 FAS 시스템과 ONTAP Select에서 FabricPool은 다음과 같은 Google Cloud Object 스토리지 클래스를 지원합니다.
	- Google Cloud 다중 지역
	- Google Cloud 지역
	- Google Cloud Nearline

◦ Google Cloud Coldline

["Google Cloud:](https://cloud.google.com/storage/docs/storage-classes) [스토리지](https://cloud.google.com/storage/docs/storage-classes) [클](https://cloud.google.com/storage/docs/storage-classes)래스["](https://cloud.google.com/storage/docs/storage-classes)

#### 단계

- 1. '-provider-type ' GoogleCloud ' 매개 변수를 사용하여 'storage aggregate object-store config create' 명령을 사용하여 Google Cloud 스토리지 구성 정보를 지정합니다.
	- ONTAP가 제공된 정보로 Google Cloud Storage에 액세스할 수 없으면 'Storage aggregate object-store config create' 명령이 실패합니다.
	- '-access-key' 매개 변수를 사용하여 Google Cloud Storage 오브젝트 저장소에 대한 요청 승인 액세스 키를 지정할 수 있습니다.
	- Google 클라우드 저장소 암호가 변경된 경우 ONTAP에 저장된 해당 암호를 즉시 업데이트해야 합니다.

이렇게 하면 ONTAP에서 Google 클라우드 스토리지의 데이터에 중단 없이 액세스할 수 있습니다.

storage aggregate object-store config create my\_gcp\_store\_1 -provider -type GoogleCloud -container-name my-gcp-bucket1 -access-key GOOGAUZZUV2USCFGHGQ511I8

2. 'Storage aggregate object-store config show' 명령을 사용하여 Google Cloud Storage 구성 정보를 표시하고 확인합니다.

'Storage aggregate object-store config modify' 명령을 사용하면 FabricPool에 대한 Google 클라우드 스토리지 구성 정보를 수정할 수 있습니다.

**IBM** 클라우드 오브젝트 스토리지를 클라우드 계층으로 설정

ONTAP 9.5 이상을 실행 중인 경우 IBM 클라우드 오브젝트 스토리지를 FabricPool의 클라우드 계층으로 설정할 수 있습니다.

**FabricPool**에서 **IBM** 클라우드 오브젝트 스토리지를 사용할 때의 고려 사항

• FabricPool 라이센스가 필요할 수 있습니다.

새로 주문한 AFF 시스템에는 FabricPool를 사용할 수 있는 10TB의 여유 용량이 제공됩니다. AFF 시스템에서 추가 용량이 필요하거나, AFF가 아닌 시스템에서 IBM 클라우드 오브젝트 스토리지를 사용하거나, 기존 클러스터에서 업그레이드하는 경우 가 필요합니다 ["FabricPool](https://docs.netapp.com/us-en/ontap/fabricpool/install-license-aws-azure-ibm-task.html) [라이](https://docs.netapp.com/us-en/ontap/fabricpool/install-license-aws-azure-ibm-task.html)센스[".](https://docs.netapp.com/us-en/ontap/fabricpool/install-license-aws-azure-ibm-task.html)

기존 클러스터에 대해 FabricPool를 처음으로 주문하는 경우 가용 용량이 10TB인 FabricPool 라이센스를 사용할 수 있습니다.

• ONTAP에서 IBM 클라우드 오브젝트 서버에 연결하는 데 사용하는 LIF는 10Gbps 포트에 있는 것이 좋습니다.

단계

- 1. '-provider-type ''ibm\_cos' 매개 변수를 사용하여 'storage aggregate object-store config create' 명령을 사용하여 IBM Cloud Object Storage 구성 정보를 지정합니다.
	- ONTAP가 제공된 정보로 IBM 클라우드 오브젝트 스토리지에 액세스할 수 없으면 'STOage Aggregate

object-store config create' 명령이 실패합니다.

- '-access-key' 매개 변수를 사용하여 IBM 클라우드 오브젝트 스토리지 오브젝트 저장소에 대한 요청을 승인하는 액세스 키를 지정할 수 있습니다.
- '-secret-password' 매개 변수를 사용하여 IBM Cloud Object Storage 개체 저장소에 대한 요청을 인증하는 암호(비밀 액세스 키)를 지정합니다.
- IBM 클라우드 오브젝트 스토리지 암호가 변경된 경우 ONTAP에 저장된 해당 암호를 즉시 업데이트해야 합니다.

이렇게 하면 ONTAP에서 IBM 클라우드 오브젝트 스토리지의 데이터를 중단 없이 액세스할 수 있습니다.

```
storage aggregate object-store config create
-object-store-name MyIBM -provider-type IBM_COS
-server s3.us-east.objectstorage.softlayer.net
-container-name my-ibm-cos-bucket -access-key DXJRXHPXHYXA9X31X3JX
```
2. 'storage aggregate object-store config show' 명령을 사용하여 IBM Cloud Object Storage 구성 정보를 표시하고 확인합니다.

```
'storage aggregate object-store config modify' 명령을 사용하면 FabricPool에 대한 IBM 클라우드 오브젝트
스토리지 구성 정보를 수정할 수 있습니다.
```
클라우드용 **Azure Blob Storage**를 클라우드 계층으로 설정

ONTAP 9.4 이상을 실행 중인 경우 클라우드용 Azure Blob 스토리지를 FabricPool용 클라우드 계층으로 설정할 수 있습니다.

#### **FabricPool**와 함께 **Microsoft Azure Blob Storage**를 사용할 때의 고려 사항

• FabricPool 라이센스가 필요할 수 있습니다.

새로 주문한 AFF 시스템에는 FabricPool를 사용할 수 있는 10TB의 여유 용량이 제공됩니다. AFF 시스템에서 추가 용량이 필요하거나, AFF가 아닌 시스템에서 Azure Blob 스토리지를 사용하거나, 기존 클러스터에서 업그레이드하는 경우 가 필요합니다 xref:./fabricpool[/"FabricPool](https://docs.netapp.com/us-en/ontap/fabricpool/install-license-aws-azure-ibm-task.html) [라이](https://docs.netapp.com/us-en/ontap/fabricpool/install-license-aws-azure-ibm-task.html)센스[".](https://docs.netapp.com/us-en/ontap/fabricpool/install-license-aws-azure-ibm-task.html)

기존 클러스터에 대해 FabricPool를 처음으로 주문하는 경우 가용 용량이 10TB인 FabricPool 라이센스를 사용할 수 있습니다.

- Cloud Volumes ONTAP와 함께 Azure Blob Storage를 사용하는 경우 FabricPool 라이센스가 필요하지 않습니다.
- ONTAP에서 Azure Blob Storage 오브젝트 서버에 연결하는 데 사용하는 LIF는 10Gbps 포트에 있는 것이 좋습니다.
- FabricPool은 현재 온프레미스 Azure 서비스인 Azure 스택을 지원하지 않습니다.
- Microsoft Azure Blob Storage의 계정 수준에서 FabricPool는 핫 및 쿨 스토리지 계층만 지원합니다.

FabricPool는 BLOB 레벨 계층화를 지원하지 않습니다. 또한 Azure의 아카이브 스토리지 계층화도 지원하지 않습니다.

#### 이 작업에 대해

FabricPool은 현재 온프레미스 Azure 서비스인 Azure 스택을 지원하지 않습니다.

단계

- 1. '-provider-type ''Azure\_Cloud' 매개 변수를 사용하여 'storage aggregate object-store config create' 명령을 사용하여 Azure Blob Storage 구성 정보를 지정합니다.
	- ONTAP가 제공된 정보로 Azure Blob Storage에 액세스할 수 없으면 'STOATE OGATE OBJECT-STORE config create' 명령이 실패합니다.
	- '-Azure-account' 매개 변수를 사용하여 Azure Blob 저장소 계정을 지정합니다.
	- '-Azure-private-key' 매개 변수를 사용하여 Azure Blob 저장소에 대한 요청을 인증하는 액세스 키를 지정할 수 있습니다.
	- Azure Blob 저장소 암호가 변경된 경우 ONTAP에 저장된 해당 암호를 즉시 업데이트해야 합니다.

이렇게 하면 ONTAP가 Azure Blob 스토리지의 데이터에 중단 없이 액세스할 수 있습니다.

```
cluster1::> storage aggregate object-store config create
-object-store-name MyAzure -provider-type Azure_Cloud
-server blob.core.windows.net -container-name myAzureContainer
-azure-account myAzureAcct -azure-private-key myAzureKey
```
2. 'Storage aggregate object-store config show' 명령을 사용하여 Azure Blob Storage 구성 정보를 표시하고 확인합니다.

'Storage aggregate object-store config modify' 명령을 사용하면 FabricPool의 Azure Blob 저장소 구성 정보를 수정할 수 있습니다.

<span id="page-23-0"></span>**MetroCluster** 구성에서 **FabricPool**에 대한 오브젝트 저장소를 설정합니다

ONTAP 9.7 이상을 실행 중인 경우 FabricPool 구성에서 미러링된 MetroCluster를 설정하여 콜드 데이터를 두 개의 서로 다른 장애 영역에 있는 오브젝트 저장소에 계층화할 수 있습니다.

이 작업에 대해

- MetroCluster의 FabricPool를 사용하려면 미러링된 내부 애그리게이트와 관련 오브젝트 저장소 구성이 동일한 MetroCluster 구성에서 소유되어야 합니다.
- 원격 MetroCluster 사이트에서 만든 개체 저장소에는 애그리게이트를 연결할 수 없습니다.
- Aggregate를 소유한 MetroCluster 구성에서 오브젝트 저장소 구성을 생성해야 합니다.

#### 시작하기 전에

- MetroCluster 구성이 설정되어 올바르게 구성되어 있습니다.
- 적절한 MetroCluster 사이트에 두 개의 오브젝트 저장소가 설정됩니다.
- 컨테이너는 각 오브젝트 저장소에서 구성됩니다.
- 두 MetroCluster 구성에서 IP 공백이 생성되거나 식별되고 이름이 일치합니다.

#### 단계

1. 'storage object-store config create' 명령을 사용하여 각 MetroCluster 사이트의 오브젝트 저장소 구성 정보를 지정합니다.

이 예에서 FabricPool는 MetroCluster 구성의 한 클러스터에만 필요합니다. 해당 클러스터에 대해 오브젝트 저장소 버킷당 하나씩 두 개의 오브젝트 저장소 구성이 생성됩니다.

```
storage aggregate
      object-store config create -object-store-name mcc1-ostore-config-s1
-provider-type SGWS -server
      <SGWS-server-1> -container-name <SGWS-bucket-1> -access-key <key>
-secret-password <password> -encrypt
      <true|false> -provider <provider-type> -is-ssl-enabled <true|false>
ipspace
      <IPSpace>
```

```
storage aggregate object-store config create -object-store-name mcc1-
ostore-config-s2
      -provider-type SGWS -server <SGWS-server-2> -container-name <SGWS-
bucket-2> -access-key <key> -secret-password <password> -encrypt
<true|false> -provider <provider-type>
      -is-ssl-enabled <true|false> ipspace <IPSpace>
```
이 예에서는 MetroCluster 구성의 두 번째 클러스터에 FabricPool를 설정합니다.

```
storage aggregate
      object-store config create -object-store-name mcc2-ostore-config-s1
-provider-type SGWS -server
      <SGWS-server-1> -container-name <SGWS-bucket-3> -access-key <key>
-secret-password <password> -encrypt
      <true|false> -provider <provider-type> -is-ssl-enabled <true|false>
ipspace
      <IPSpace>
```

```
storage aggregate
      object-store config create -object-store-name mcc2-ostore-config-s2
-provider-type SGWS -server
      <SGWS-server-2> -container-name <SGWS-bucket-4> -access-key <key>
-secret-password <password> -encrypt
      <true|false> -provider <provider-type> -is-ssl-enabled <true|false>
ipspace
      <IPSpace>
```
로컬 계층에 연결하기 전에 객체 저장소 처리량 성능을 테스트합니다

개체 저장소를 로컬 계층에 연결하기 전에 개체 저장소 프로파일러를 사용하여 개체 저장소의 지연 시간 및 처리량 성능을 테스트할 수 있습니다.

당신이 있기 전에

• 개체 저장소 프로파일러에서 클라우드 계층을 사용하려면 먼저 ONTAP에 클라우드 계층을 추가해야 합니다.

• ONTAP CLI 고급 권한 모드에 있어야 합니다.

단계

1. 개체 저장소 프로파일러를 시작합니다.

storage aggregate object-store profiler start -object-store-name <name> -node  $<$ name $>$ 

2. 결과 보기:

storage aggregate object-store profiler show

클라우드 계층을 로컬 계층**(**애그리게이트**)**에 연결

오브젝트 저장소를 클라우드 계층으로 설정한 후 FabricPool에 연결하여 사용할 로컬 계층 (애그리게이트)을 지정합니다. ONTAP 9.5 이상에서는 검증된 FlexGroup 볼륨 구성요소가 포함된 로컬 계층(애그리게이트)을 연결할 수도 있습니다.

이 작업에 대해

클라우드 계층을 로컬 계층에 연결하는 것은 영구적인 조치입니다. 클라우드 계층은 연결 후 로컬 계층에서 연결을 해제할 수 없습니다. 그러나 을 사용할 수 있습니다 ["FabricPool](https://docs.netapp.com/us-en/ontap/fabricpool/create-mirror-task.html) [미러](https://docs.netapp.com/us-en/ontap/fabricpool/create-mirror-task.html)["](https://docs.netapp.com/us-en/ontap/fabricpool/create-mirror-task.html) 로컬 계층을 다른 클라우드 계층에 연결합니다.

시작하기 전에

ONTAP CLI를 사용하여 FabricPool용 애그리게이트를 설정할 경우, 애그리게이트가 이미 존재해야 합니다.

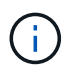

System Manager를 사용하여 FabricPool의 로컬 계층을 설정하는 경우 로컬 계층을 생성한 후 FabricPool에 동시에 사용하도록 설정할 수 있습니다.

단계

ONTAP System Manager 또는 ONTAP CLI를 사용하여 FabricPool 오브젝트 저장소에 로컬 계층(애그리게이트)을 연결할 수 있습니다.

- 1. Storage > Tiers \* 로 이동하여 클라우드 계층을 선택한 다음 를 클릭합니다 .
- 2. Attach local 계층 \* 을 선택합니다.
- 3. Add as Primary \* 에서 볼륨을 연결할 수 있는지 확인합니다.
- 4. 필요한 경우 \* 볼륨을 씬 프로비저닝된 볼륨으로 변환 \* 을 선택합니다.
- 5. 저장 \* 을 클릭합니다.

#### **CLI**를 참조하십시오

**CLI**를 사용하여 오브젝트 저장소를 **Aggregate**에 연결하려면 다음과 같이 하십시오**.**

1. \* 선택 사항 \*: 볼륨의 데이터 양이 비활성 상태인지 확인하려면 의 단계를 따르십시오 ["](#page-27-1)[비활성](#page-27-1) [데이터](#page-27-1) [보고를](#page-27-1) [사용하여](#page-27-1) [볼륨의](#page-27-1) [비활성](#page-27-1) [데이터](#page-27-1) [양을](#page-27-1) [결정합니다](#page-27-1)[".](#page-27-1)

볼륨의 비활성 데이터 양을 보면 FabricPool에 사용할 애그리게이트를 결정할 수 있습니다.

2. 'Storage aggregate object-store attach' 명령을 사용하여 오브젝트 저장소를 Aggregate에 연결합니다.

Aggregate가 FabricPool에 사용되지 않고 기존 볼륨이 포함되어 있는 경우 볼륨에 기본 '스냅샷 전용' 계층화 정책이 할당됩니다.

cluster1::> storage aggregate object-store attach -aggregate myaggr -object-store-name Amazon01B1

"allow-flexgroup" "true" 옵션을 사용하면 FlexGroup 볼륨 구성요소를 포함하는 애그리게이트를 연결할 수 있습니다.

3. 오브젝트 저장소 정보를 표시하고 'storage aggregate object-store show' 명령을 사용하여 연결된 오브젝트 저장소를 사용할 수 있는지 확인합니다.

cluster1::> storage aggregate object-store show

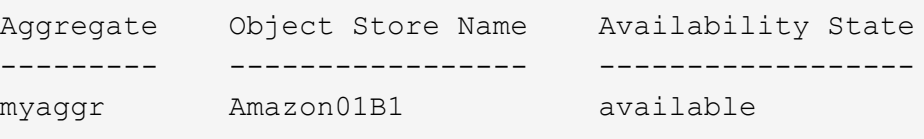

데이터를 로컬 버킷에 계층화

ONTAP 9.8부터 ONTAP S3를 사용하여 데이터를 로컬 오브젝트 스토리지에 계층화할 수 있습니다.

데이터를 로컬 버킷으로 계층화하면 데이터를 다른 로컬 계층으로 이동할 때의 간단한 대안이 됩니다. 이 절차에서는 로컬 클러스터에 있는 기존 버킷을 사용하거나 ONTAP에서 자동으로 새 스토리지 VM과 새 버킷을 생성할 수 있습니다.

로컬 계층(애그리게이트)에 연결한 후에는 클라우드 계층을 연결 해제할 수 없습니다.

이 워크플로우에는 새 S3 서버 및 새 버킷을 생성하거나 기존 버킷을 사용하는 S3 라이센스가 필요합니다. 이 라이센스는 에 포함되어 있습니다 ["ONTAP 1](https://docs.netapp.com/us-en/ontap/system-admin/manage-licenses-concept.html#licenses-included-with-ontap-one) [을](https://docs.netapp.com/us-en/ontap/system-admin/manage-licenses-concept.html#licenses-included-with-ontap-one) [참조하십시오](https://docs.netapp.com/us-en/ontap/system-admin/manage-licenses-concept.html#licenses-included-with-ontap-one)[".](https://docs.netapp.com/us-en/ontap/system-admin/manage-licenses-concept.html#licenses-included-with-ontap-one) 이 워크플로우에는 FabricPool 라이센스가 필요하지 않습니다.

#### 단계

- 1. 로컬 버킷에 데이터 계층화: \* Tiers \* 를 클릭하고 계층을 선택한 다음 를 클릭합니다 : .
- 2. 필요한 경우 씬 프로비저닝을 설정합니다.
- 3. 기존 계층을 선택하거나 새 계층을 생성합니다.
- 4. 필요한 경우 기존 계층화 정책을 편집합니다.

## <span id="page-27-0"></span>**FabricPool** 관리

#### **FabricPool** 개요 관리

스토리지 계층화 요구 사항을 지원하기 위해 ONTAP를 사용하면 볼륨의 비활성 데이터 양을 표시하거나, FabricPool에 볼륨을 추가 또는 이동하거나, FabricPool의 공간 사용률을 모니터링하거나, 볼륨의 계층화 정책 또는 최소 계층화 냉각 기간을 수정할 수 있습니다.

<span id="page-27-1"></span>비활성 데이터 보고를 사용하여 볼륨의 비활성 데이터 양을 결정합니다

볼륨에 있는 데이터의 양이 얼마나 비활성 상태인지 보면 스토리지 계층을 잘 활용할 수 있습니다. 비활성 데이터 보고의 정보를 통해 FabricPool에 사용할 애그리게이트, FabricPool에서 볼륨으로 이동할지 또는 볼륨의 계층화 정책을 수정할지 여부를 결정할 수 있습니다.

필요한 것

비활성 데이터 보고 기능을 사용하려면 ONTAP 9.4 이상을 실행해야 합니다.

#### 이 작업에 대해

• 일부 애그리게이트에서는 비활성 데이터 보고가 지원되지 않습니다.

다음 인스턴스를 포함하여 FabricPool를 활성화할 수 없는 경우 비활성 데이터 보고를 활성화할 수 없습니다.

- 루트 애그리게이트
- 9.7 이전의 ONTAP 버전을 실행하는 MetroCluster 애그리게이트
- Flash Pool(하이브리드 애그리게이트 또는 SnapLock 애그리게이트)
- 비활성 데이터 보고는 적응형 압축이 활성화된 볼륨에 대해 기본적으로 활성화됩니다.
- 비활성 데이터 보고는 ONTAP 9.6의 모든 SSD 애그리게이트에서 기본적으로 활성화됩니다.
- 비활성 데이터 보고는 ONTAP 9.4 및 ONTAP 9.5의 FabricPool 집계에서 기본적으로 활성화됩니다.
- ONTAP 9.6부터 HDD 애그리게이트를 포함한 ONTAP CLI를 사용하여 비 FabricPool 애그리게이트에 대해 비활성 데이터 리포팅을 활성화할 수 있습니다.

ONTAP System Manager 또는 ONTAP CLI에서 비활성 데이터 양을 확인할 수 있습니다.

1. 다음 옵션 중 하나를 선택합니다.

- $\cdot$  기존 HDD 애그리게이트가 있는 경우 \* Storage > Tiers \* 로 이동하고 를 클릭합니다  $\vdots$  비활성 데이터 보고를 사용하려는 애그리게이트의 경우
- 구성된 클라우드 계층이 없으면 \* Dashboard \* 로 이동하여 \* Capacity \* 에서 \* Enable inactive data reporting \* 링크를 클릭합니다.

**CLI**를 참조하십시오

**CLI**를 사용하여 비활성 데이터 보고 활성화하기**:**

1. 비활성 데이터 보고를 확인할 집계가 FabricPool에서 사용되지 않는 경우, '-is-inactive-data-reportingenabled' true 매개 변수를 사용하여 'storage aggregate modify' 명령을 사용하여 집계에 대한 비활성 데이터 보고를 사용하도록 설정합니다.

```
cluster1::> storage aggregate modify -aggregate aggr1 -is-inactive
-data-reporting-enabled true
```
FabricPool에 사용되지 않는 애그리게이트에 대해 비활성 데이터 보고 기능을 명시적으로 설정해야 합니다.

FabricPool 지원 애그리게이트에는 비활성 데이터 보고가 이미 포함되어 있으므로 이러한 애그리게이트는 FabricPool 지원 애그리게이트에 대해 비활성 데이터 리포팅을 활성화할 필요가 없으며 그렇게 할 필요도 없습니다. '-is-inactive-data-reporting-enabled' 매개변수는 FabricPool 지원 애그리게이트에서 작동하지 않습니다.

'storage aggregate show' 명령의 '-fields is-inactive-data-reporting-enabled' 매개 변수는 비활성 데이터 보고가 집계에서 활성화되어 있는지 여부를 나타냅니다.

2. 볼륨에서 비활성 상태인 데이터의 양을 표시하려면 '-fields performance-tier-inactive-user-data, performance-tier-inactive-user-data-percent' 매개 변수와 함께 'volume show' 명령을 사용합니다.

```
cluster1::> volume show -fields performance-tier-inactive-user-
data,performance-tier-inactive-user-data-percent
vserver volume performance-tier-inactive-user-data performance-tier-
inactive-user-data-percent
  ------- ------ -----------------------------------
-------------------------------------------
vsim1 vol0 0B 0%
vs1 vs1rv1 0B 0%
vs1 vv1 10.34MB 0%
vs1 vv2 10.38MB 0%
4 entries were displayed.
```
◦ 'performance-tier-inactive-user-data' 필드에는 애그리게이트에 저장된 사용자 데이터의 비활성 양이 표시됩니다.

◦ 'performance-tier-inactive-user-data-percent' 필드에는 액티브 파일 시스템과 스냅샷 복사본에서 비활성 상태인 데이터의 비율이 표시됩니다. ◦ FabricPool에 사용되지 않는 애그리게이트의 경우 비활성 데이터 보고는 계층화 정책을 사용하여 콜드 데이터로 보고할 데이터의 양을 결정합니다. • 비계층화 정책에는 31일이 사용됩니다. ▪ '스냅샷 전용' 및 '자동'의 경우 비활성 데이터 보고에는 계층화-최소-냉각-일(desting-minimumcooling-days)이 사용됩니다. ▪ "ALL" 정책의 경우 비활성 데이터 보고는 하루 내에 데이터가 계층화된다고 가정합니다. 기간이 다 될 때까지 출력에는 값이 아닌 비활성 데이터의 양에 대한 ""-"가 표시됩니다. ◦ FabricPool의 일부인 볼륨에서 ONTAP가 비활성 상태로 보고하는 것은 볼륨에 설정된 계층화 정책에 따라 달라집니다. ▪ "없음" 계층화 정책의 경우 ONTAP는 최소 31일 동안 비활성 상태인 전체 볼륨의 양을 보고합니다. none 계층화 정책으로는 `-Tiering-Minimum-Cooling-Days' 매개 변수를 사용할 수 없습니다. ▪ ALL, 스냅샷 전용, 자동 계층화 정책의 경우 비활성 데이터 보고는 지원되지 않습니다.

### **FabricPool**에 대한 볼륨을 관리합니다

#### **FabricPool**용 볼륨을 생성합니다

FabricPool 지원 애그리게이트에서 직접 새 볼륨을 생성하거나 기존 볼륨을 다른 애그리게이트에서 FabricPool 지원 애그리게이트로 이동하여 FabricPool에 볼륨을 추가할 수 있습니다.

FabricPool용 볼륨을 생성할 때 계층화 정책을 지정할 수 있습니다. 계층화 정책을 지정하지 않으면 생성된 볼륨은 기본 '스냅샷 전용' 계층화 정책을 사용합니다. '스냅샷 전용' 또는 '자동' 계층화 정책을 사용하는 볼륨의 경우 계층화 최소 냉각 기간을 지정할 수도 있습니다.

#### 필요한 것

- '자동' 계층화 정책을 사용하도록 볼륨을 설정하거나 계층화 최소 냉각 기간을 지정하려면 ONTAP 9.4 이상이 필요합니다.
- FlexGroup 볼륨을 사용하려면 ONTAP 9.5 이상이 필요합니다.
- 모든 계층화 정책을 사용하도록 볼륨을 설정하려면 ONTAP 9.6 이상이 필요합니다.
- '-cloud-retrieval-policy' 파라미터를 사용하도록 볼륨을 설정하려면 ONTAP 9.8 이상이 필요합니다.

#### 단계

- 1. 'volume create' 명령을 사용하여 FabricPool에 대한 새 볼륨을 생성합니다.
	- '-Tiering-policy' 선택적 매개 변수를 사용하면 볼륨에 대한 계층화 정책을 지정할 수 있습니다.

다음 계층화 정책 중 하나를 지정할 수 있습니다.

- '스냅샷 전용'(기본값)
- 자동
- 모두
- 'backup'(사용 안 함)
- "없음"

["FabricPool](#page-7-0) [계층화](#page-7-0) [정책의](#page-7-0) [유형입니다](#page-7-0)["](#page-7-0)

◦ '-cloud-retrieval-policy' 선택적 매개 변수를 사용하면 고급 권한 수준을 가진 클러스터 관리자가 계층화 정책에 의해 제어되는 기본 클라우드 마이그레이션 또는 검색 동작을 재정의할 수 있습니다.

다음 클라우드 검색 정책 중 하나를 지정할 수 있습니다.

▪ "기본"입니다

계층화 정책은 어떤 데이터를 다시 가져오는지 결정하므로 '기본' 클라우드 검색 정책을 사용하면 클라우드 데이터 검색에 대한 변경 사항은 없습니다. 즉, 이 동작은 ONTAP 9.8 이전 버전과 동일합니다.

- 계층화 정책이 "없음" 또는 "스냅샷 전용"인 경우 "기본값"은 모든 클라이언트 기반 데이터 읽기가 클라우드 계층에서 성능 계층으로 풀링됨을 의미합니다.
- 계층화 정책이 "자동"인 경우 모든 클라이언트 기반 랜덤 읽기는 풀링되지만 순차적 읽기는 풀링되지 않습니다.
- 계층화 정책이 "ALL"인 경우 클라우드 계층에서 클라이언트 기반 데이터를 추출하지 않습니다.
- "읽기"

모든 클라이언트 기반 데이터 읽기는 클라우드 계층에서 성능 계층으로 가져옵니다.

▪ "안 돼.

클라우드 계층에서 성능 계층으로 클라이언트 기반 데이터를 끌어오는 기능은 없습니다

- "홍보"
	- 계층화 정책이 "없음"인 경우 모든 클라우드 데이터가 클라우드 계층에서 성능 계층으로 풀링됩니다
	- 계층화 정책 '스냅샷 전용'의 경우 모든 활성 파일 시스템 데이터가 클라우드 계층에서 성능 계층으로 풀링됩니다.
- 고급 권한 레벨의 '-Tiering-Minimum-Cooling-Days' 선택적 매개 변수를 사용하면 '스냅샷 전용' 또는 '자동' 계층화 정책을 사용하는 볼륨에 대한 계층화 최소 냉각 기간을 지정할 수 있습니다.

ONTAP 9.8부터 계층화 최소 냉각 시간을 2에서 183 사이의 값으로 지정할 수 있습니다. 9.8 이전 버전의 ONTAP를 사용하는 경우 계층화 최소 냉각 요일에 대해 2 - 63 사이의 값을 지정할 수 있습니다.

#### **FabricPool**에 대한 볼륨 생성 예

다음 예에서는 "myFabricPool" FabricPool 지원 애그리게이트에서 "mvol1"이라는 볼륨을 생성합니다. 계층화 정책은 'auto'로 설정되고 계층화 최소 냉각 기간은 45일로 설정됩니다.

cluster1::\*> volume create -vserver myVS -aggregate myFabricPool -volume myvol1 -tiering-policy auto -tiering-minimum-cooling-days 45 관련 정보

#### ["FlexGroup](https://docs.netapp.com/ko-kr/ontap/flexgroup/index.html) [볼륨](https://docs.netapp.com/ko-kr/ontap/flexgroup/index.html) [관리](https://docs.netapp.com/ko-kr/ontap/flexgroup/index.html)["](https://docs.netapp.com/ko-kr/ontap/flexgroup/index.html)

#### 볼륨을 **FabricPool**로 이동합니다

볼륨을 FabricPool로 이동할 때 이동 시 볼륨에 대한 계층화 정책을 지정하거나 변경할 수 있습니다. FabricPool 9.8부터 비활성 데이터 보고가 활성화된 비 FabricPool 볼륨을 이동할 때 ONTAP은 열 맵을 사용하여 참을 수 있는 블록을 읽고 콜드 데이터를 FabricPool 대상의 용량 계층으로 이동합니다.

필요한 것

계층화 정책을 변경하면 데이터가 콜드 상태가 되어 클라우드 계층으로 이동하는 데 걸리는 시간이 영향을 받을 수 있음을 이해해야 합니다.

#### ["](#page-7-0)[볼륨을](#page-7-0) [이동할](#page-7-0) [때](#page-7-0) [계층화](#page-7-0) [정책은](#page-7-0) [어](#page-7-0)떻[게](#page-7-0) [됩니](#page-7-0)까["](#page-7-0)

이 작업에 대해

비 FabricPool 볼륨에서 비활성 데이터 보고가 활성화되어 있는 경우 계층화 정책 'auto' 또는 'napshot-only'가 포함된 볼륨을 FabricPool로 이동하면 FabricPool는 히트맵 파일에서 온도 참을 수 있는 블록을 읽고 이 온도를 사용하여 콜드 데이터를 FabricPool 대상의 용량 계층으로 직접 이동합니다.

ONTAP 9.8을 사용 중이고 FabricPool에서 비활성 데이터 보고 정보를 사용하여 데이터를 용량 계층으로 직접 이동하려는 경우 볼륨 이동 시 '-Tiering-Policy' 옵션을 사용해서는 안 됩니다. 이 옵션을 사용하면 FabricPool이 온도 데이터를 무시하고 ONTAP 9.8 이전의 릴리스의 이동 동작을 따릅니다.

단계

1. 볼륨을 FabricPool로 이동하려면 'volume move start' 명령을 사용합니다.

'-Tiering-policy' 선택적 매개 변수를 사용하면 볼륨에 대한 계층화 정책을 지정할 수 있습니다.

다음 계층화 정책 중 하나를 지정할 수 있습니다.

◦ '스냅샷 전용'(기본값)

- 자동
- 모두
- "없음" [+"FabricPool](tiering-policies-concept.html#types-of-fabricpool-tiering-policies) [계층화](tiering-policies-concept.html#types-of-fabricpool-tiering-policies) [정책의](tiering-policies-concept.html#types-of-fabricpool-tiering-policies) [유형입니다](tiering-policies-concept.html#types-of-fabricpool-tiering-policies)["](tiering-policies-concept.html#types-of-fabricpool-tiering-policies)

#### 볼륨을 **FabricPool**로 이동하는 예

다음 예에서는 "VS1" SVM의 "mrevol2"라는 볼륨을 "dest\_FabricPool" FabricPool 지원 애그리게이트로 이동합니다. 볼륨은 '없음' 계층화 정책을 사용하도록 명시적으로 설정되어 있습니다.

cluster1::> volume move start -vserver vs1 -volume myvol2 -destination-aggregate dest\_FabricPool -tiering-policy none 볼륨을 클라우드에 직접 쓰도록 설정 및 해제합니다

ONTAP 9.14.1부터는 FabricPool의 신규 또는 기존 볼륨에 있는 클라우드에 직접 쓰기를 활성화 및 비활성화하여 NFS 클라이언트가 계층화 스캔을 기다리지 않고도 클라우드에 직접 데이터를 쓸 수 있도록 할 수 있습니다. SMB 클라이언트는 여전히 클라우드 쓰기 지원 볼륨의 성능 계층에 데이터를 씁니다. 클라우드 쓰기 모드는 기본적으로 비활성화되어 있습니다.

클라우드에 직접 쓸 수 있는 기능은 클러스터가 로컬 계층에서 지원할 수 있는 것보다 많은 양의 데이터를 클러스터로 전송하는 마이그레이션과 같은 경우에 유용합니다. 클라우드 쓰기 모드를 사용하지 않을 경우 마이그레이션 중에 더 적은 양의 데이터가 전송된 다음 계층화한 다음, 마이그레이션이 완료될 때까지 다시 전송 및 계층화됩니다. 클라우드 쓰기 모드를 사용하면 데이터가 로컬 계층으로 전송되지 않기 때문에 이러한 유형의 관리가 더 이상 필요하지 않습니다.

시작하기 전에

- 클러스터 또는 SVM 관리자여야 합니다.
- advanced 권한 수준이어야 합니다.
- 볼륨은 읽기-쓰기 유형 볼륨이어야 합니다.
- 볼륨에 모든 계층화 정책이 있어야 한다.

볼륨 생성 시 클라우드에 직접 쓸 수 있습니다

#### 단계

1. 권한 수준을 고급으로 설정합니다.

set -privilege advanced

2. 볼륨 생성 및 클라우드 쓰기 모드 활성화:

```
volume create -volume <volume name> -is-cloud-write-enabled <true|false>
-aggregate <local tier name>
```
다음 예에서는 FabricPool 로컬 계층(aggr1)에 클라우드 쓰기가 설정된 vol1이라는 볼륨을 생성합니다.

volume create -volume vol1 -is-cloud-write-enabled true -aggregate aggr1

기존 볼륨의 클라우드에 직접 쓸 수 있습니다

단계

1. 권한 수준을 고급으로 설정합니다.

set -privilege advanced

2. 볼륨을 수정하여 클라우드 쓰기 모드 활성화:

```
volume modify -volume <volume name> -is-cloud-write-enabled <true|false>
-aggregate <local tier name>
```
다음 예에서는 vol1이라는 볼륨을 FabricPool 로컬 계층(aggr1)에 클라우드 쓰기가 활성화된 상태로 수정합니다.

volume modify -volume vol1 -is-cloud-write-enabled true -aggregate aggr1

볼륨에 있는 클라우드에 직접 쓰기를 비활성화합니다

단계

1. 권한 수준을 고급으로 설정합니다.

set -privilege advanced

2. 클라우드 쓰기 모드 비활성화:

volume modify -volume <volume name> -is-cloud-write-enabled <true|false> -aggregate <aggregate name>

다음 예에서는 클라우드 쓰기가 활성화된 vol1이라는 볼륨을 생성합니다.

```
volume modify -volume vol1 -is-cloud-write-enabled false -aggregate
aggr1
```
적극적인 미리 읽기 모드를 활성화 및 비활성화합니다

ONTAP 9.14.1부터는 영화 스트리밍 워크로드와 같은 미디어 및 엔터테인먼트를 지원하는 FabricPools의 볼륨에 대해 공격적인 미리 읽기 모드를 사용하거나 사용하지 않도록 설정할 수 있습니다. FabricPool를 지원하는 모든 온프레미스 플랫폼의 ONTAP 9.14.1에서 공격적인 미리 읽기 모드를 사용할 수 있습니다. 이 기능은 기본적으로 비활성화되어 있습니다.

이 작업에 대해

를 클릭합니다 aggressive-readahead-mode 명령에는 두 가지 옵션이 있습니다.

- none: 미리 읽기를 사용할 수 없습니다.
- file prefetch: 시스템은 클라이언트 응용 프로그램의 앞에 전체 파일을 메모리로 읽어들입니다.

시작하기 전에

• 클러스터 또는 SVM 관리자여야 합니다.

• advanced 권한 수준이어야 합니다.

```
볼륨을 생성하는 동안 적극적인 미리 읽기 모드를 활성화합니다
```
단계

1. 권한 수준을 고급으로 설정합니다.

set -privilege advanced

2. 볼륨을 생성하고 적극적인 미리 읽기 모드를 활성화합니다.

volume create -volume <volume name> -aggressive-readahead-mode <none|file\_prefetch>

다음 예에서는 file\_prefetch 옵션을 사용하여 적극적인 read-ahead를 사용하도록 설정한 vol1이라는 볼륨을 생성합니다.

volume create -volume vol1 -aggressive-readahead-mode file\_prefetch

적극적인 미리 읽기 모드를 비활성화합니다

단계

1. 권한 수준을 고급으로 설정합니다.

set -privilege advanced

2. 적극적인 미리 읽기 모드 비활성화:

volume modify -volume <volume name> -aggressive-readahead-mode none

다음 예에서는 vol1이라는 볼륨을 수정하여 적극적인 미리 읽기 모드를 비활성화합니다.

volume modify -volume vol1 -aggressive-readahead-mode none

볼륨에 대해 적극적인 미리 읽기 모드를 봅니다

단계

1. 권한 수준을 고급으로 설정합니다.

set -privilege advanced

#### 2. 공격적인 미리 읽기 모드 보기:

volume show -fields aggressive-readahead-mode

사용자가 만든 사용자 지정 태그를 사용하여 개체 태그 지정

사용자가 만든 사용자 지정 태그를 사용하여 개체 태그 지정 개요

ONTAP 9.8부터 FabricPool는 사용자가 만든 사용자 지정 태그를 사용하여 개체 태그 지정을 지원하므로, 개체를 쉽게 분류하고 정렬할 수 있습니다. admin 권한 수준을 가진 사용자는 새 개체 태그를 만들고 기존 태그를 수정, 삭제 및 볼 수 있습니다.

#### 볼륨을 생성하는 동안 새 태그를 할당합니다

새로 만든 볼륨에서 계층화된 새 개체에 하나 이상의 태그를 할당하려는 경우 새 개체 태그를 만들 수 있습니다. 태그를 사용하여 계층화 객체를 분류하고 정렬하면 데이터를 보다 쉽게 관리할 수 있습니다. ONTAP 9.8부터는 System Manager를 사용하여 개체 태그를 만들 수 있습니다.

이 작업에 대해

FabricPool에 연결된 StorageGRID 볼륨에서만 태그를 설정할 수 있습니다. 이러한 태그는 볼륨 이동 중에 유지됩니다.

- 볼륨당 최대 4개의 태그가 허용됩니다
- CLI에서 각 개체 태그는 등호("")로 구분된 키 값 쌍이어야 합니다.
- CLI에서 여러 태그는 쉼표("")로 구분해야 합니다.
- 각 태그 값은 최대 127자를 포함할 수 있습니다
- 각 태그 키는 영문자 또는 밑줄로 시작해야 합니다.

키에는 영숫자와 밑줄만 포함되어야 하며 허용되는 최대 문자 수는 127입니다.

절차를 참조하십시오

ONTAP 시스템 관리자 또는 ONTAP CLI를 사용하여 오브젝트 태그를 할당할 수 있습니다.

- 1. Storage > Tiers \* 로 이동합니다.
- 2. 태그를 지정할 볼륨이 있는 스토리지 계층을 찾습니다.
- 3. 볼륨 \* 탭을 클릭합니다.
- 4. 태그를 지정할 볼륨을 찾고 \* 개체 태그 \* 열에서 \* 태그를 입력하려면 클릭 \* 을 선택합니다.
- 5. 키와 값을 입력합니다.
- 6. 적용 \* 을 클릭합니다.

**CLI**를 참조하십시오

1. '-Tiering-object-tags' 옵션과 함께 'volume create' 명령을 사용하여 지정된 태그로 새 볼륨을 생성합니다. 쉼표로 구분된 쌍으로 여러 태그를 지정할 수 있습니다.

```
volume create [ -vserver <vserver name> ] -volume <volume name>
-tiering-object-tags <key1=value1> [
      ,<key2=value2>,<key3=value3>,<key4=value4> ]
```
다음 예에서는 개체 태그가 3개인 fp\_volume1 볼륨을 생성합니다.

```
vol create -volume fp_volume1 -vserver vs0 -tiering-object-tags
project=fabricpool,type=abc,content=data
```
기존 태그를 수정합니다

태그 이름을 변경하거나, 개체 저장소의 기존 개체에 있는 태그를 바꾸거나, 나중에 추가할 새 개체에 다른 태그를 추가할 수 있습니다.

이 작업에 대해

'volume modify' 명령을 '-Tiering-object-tags' 옵션과 함께 사용하면 기존 태그를 사용자가 제공하는 새로운 값으로 바꿀 수 있습니다.

절차를 참조하십시오

- 1. Storage > Tiers \* 로 이동합니다.
- 2. 수정할 태그가 포함된 볼륨이 있는 스토리지 계층을 찾습니다.
- 3. 볼륨 \* 탭을 클릭합니다.
- 4. 수정할 태그가 있는 볼륨을 찾은 다음 \* 개체 태그 \* 열에서 태그 이름을 클릭합니다.
- 5. 태그를 수정합니다.
- 6. 적용 \* 을 클릭합니다.

**CLI**를 참조하십시오

1. '-Tiering-object-tags' 옵션과 함께 'volume modify' 명령을 사용하여 기존 태그를 수정합니다.

volume modify [ -vserver <vserver name> ] -volume <volume name> -tiering-object-tags <key1=value1> [ , <key2=value2>, <key3=value3>,<key4=value4> ]

다음 예제에서는 기존 태그 형식 =abc 의 이름을 type=xyz 로 변경합니다.

vol create -volume fp\_volume1 -vserver vs0 -tiering-object-tags project=fabricpool,type=xyz,content=data

태그를 삭제합니다

오브젝트 태그가 더 이상 볼륨 또는 오브젝트 저장소 오브젝트에서 설정되지 않도록 하려면 오브젝트 태그를 삭제할 수 있습니다.

절차를 참조하십시오

ONTAP 시스템 관리자 또는 ONTAP CLI를 사용하여 오브젝트 태그를 삭제할 수 있습니다.

- 1. Storage > Tiers \* 로 이동합니다.
- 2. 삭제할 태그가 포함된 볼륨이 있는 스토리지 계층을 찾습니다.
- 3. 볼륨 \* 탭을 클릭합니다.
- 4. 삭제할 태그가 있는 볼륨을 찾고 \* 개체 태그 \* 열에서 태그 이름을 클릭합니다.
- 5. 태그를 삭제하려면 휴지통 아이콘을 클릭합니다.
- 6. 적용 \* 을 클릭합니다.

**CLI**를 참조하십시오

1. 기존 태그를 삭제하려면 '-Tiering-object-tags' 옵션과 함께 'volume modify' 명령을 사용한 다음 빈 값('")을 사용합니다.

다음 예제에서는 fp\_volume1의 기존 태그를 삭제합니다.

vol modify -volume fp\_volume1 -vserver vs0 -tiering-object-tags ""

볼륨의 기존 태그를 봅니다

볼륨에 있는 기존 태그를 보고 목록에 새 태그를 추가하기 전에 사용 가능한 태그를 확인할 수 있습니다.

단계

1. 볼륨에서 기존 태그를 보려면 '-Tiering-object-tags' 옵션과 함께 'volume show' 명령을 사용합니다.

```
volume show [ -vserver <vserver name> ] -volume <volume name> -fields
-tiering-object-tags
```
**FabricPool** 볼륨에서 객체 태그 지정 상태를 확인합니다

하나 이상의 FabricPool 볼륨에서 태깅이 완료되었는지 확인할 수 있습니다.

단계

1. '-fieldsNeeds-object-retagging' 옵션과 함께 'vol show' 명령을 사용하면 태그 지정이 진행 중인지, 완료된 경우 또는 태그 지정이 설정되지 않은 경우 확인할 수 있습니다.

vol show -fields needs-object-retagging [ -instance | -volume <volume name>]

다음 값 중 하나가 표시됩니다.

- "참" 객체 태그 지정 스캐너가 아직 실행되지 않았거나 이 볼륨에 대해 다시 실행되어야 합니다
- "거짓" 객체 태그 지정 스캐너가 이 볼륨에 대한 태그 지정을 완료했습니다
- '<->' 객체 태그 지정 스캐너가 이 볼륨에 적용되지 않습니다. 이 문제는 FabricPool에 없는 볼륨에 대해 발생합니다.

### **FabricPool**의 공간 사용률을 모니터링합니다

FabricPool를 위해 성능 및 클라우드 계층에 얼마나 많은 데이터가 저장되어 있는지 알아야 합니다. 이 정보를 통해 볼륨의 계층화 정책을 변경해야 하는지, 라이센스가 부여된 FabricPool 사용 제한을 늘리거나, 클라우드 계층의 스토리지 공간을 늘려야 하는지 여부를 결정할 수 있습니다.

단계

1. 다음 명령 중 하나를 사용하여 FabricPool 지원 애그리게이트의 공간 활용률을 모니터링하여 정보를 표시합니다.

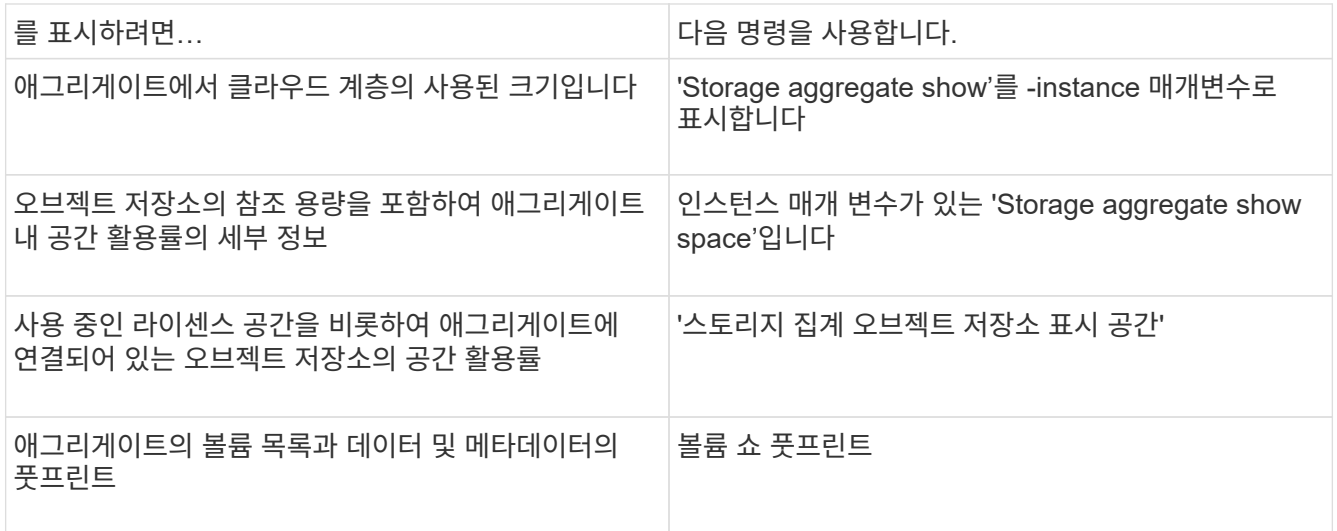

CLI 명령을 사용할 뿐만 아니라 Active IQ Unified Manager(이전의 OnCommand Unified Manager)와 ONTAP 9.4 이상 클러스터에서 지원하는 FabricPool Advisor 또는 System Manager를 함께 사용하여 공간 사용률을 모니터링할 수 있습니다.

다음 예제는 FabricPool에 대한 공간 사용률 및 관련 정보를 표시하는 방법을 보여줍니다.

cluster1::> storage aggregate show-space -instance Aggregate: MyFabricPool ... Aggregate Display Name: MyFabricPool ... Total Object Store Logical Referenced Capacity: - Object Store Logical Referenced Capacity Percentage: - ... Object Store Size: - Object Store Space Saved by Storage Efficiency: - Object Store Space Saved by Storage Efficiency Percentage: - Total Logical Used Size: - Logical Used Percentage: - Logical Unreferenced Capacity: - Logical Unreferenced Percentage: -

cluster1::> storage aggregate show -instance Aggregate: MyFabricPool ... Composite: true Capacity Tier Used Size: ...

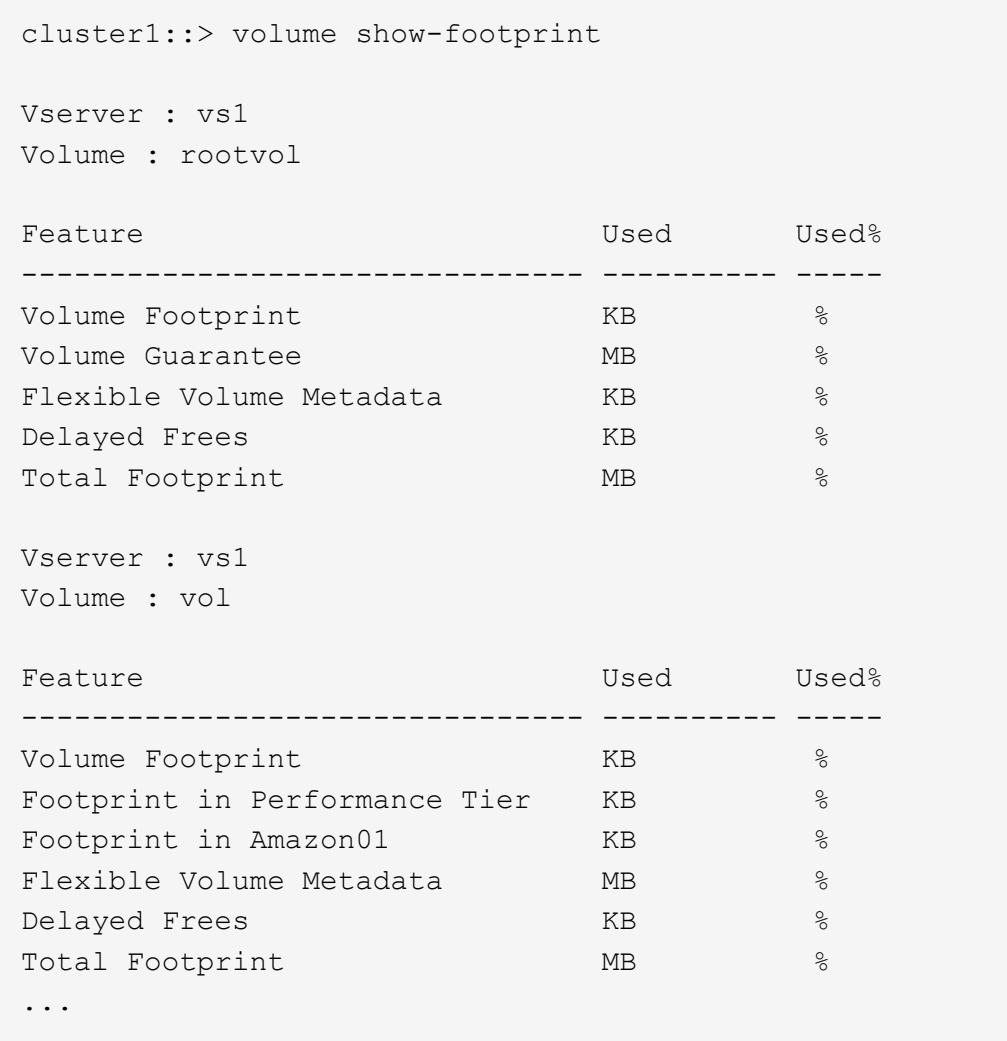

2. 필요에 따라 다음 작업 중 하나를 수행합니다.

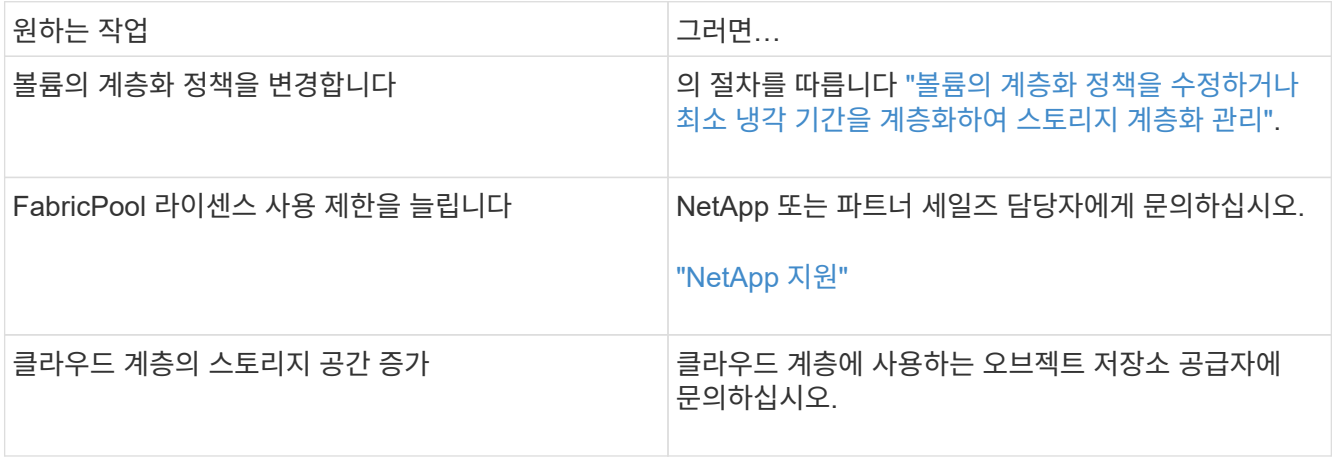

<span id="page-42-0"></span>볼륨의 계층화 정책을 수정하거나 최소 냉각 기간을 계층화하여 스토리지 계층화를 관리합니다

비활성(*cold*) 상태가 될 때 데이터가 클라우드 계층으로 이동되는지 여부를 제어하기 위해 볼륨의 계층화 정책을 변경할 수 있습니다. '스냅샷 전용' 또는 '자동' 계층화 정책을 사용하는 볼륨의

경우, 사용자 데이터가 클라우드 계층으로 이동되기 전에 비활성 상태를 유지해야 하는 계층화 최소 냉각 기간을 지정할 수도 있습니다.

필요한 것

볼륨을 '자동' 계층화 정책으로 변경하거나 계층화 최소 냉각 기간을 수정하려면 ONTAP 9.4 이상이 필요합니다.

이 작업에 대해

볼륨의 계층화 정책을 변경하면 볼륨에 대한 후속 계층화 동작만 변경됩니다. 데이터를 클라우드 계층으로 소급 이동하지 않습니다.

계층화 정책을 변경하면 데이터가 콜드 상태가 되어 클라우드 계층으로 이동하는 데 걸리는 시간이 영향을 받을 수 있습니다.

["FabricPool](#page-7-0)[에서](#page-7-0) [볼륨의](#page-7-0) [계층화](#page-7-0) [정책을](#page-7-0) [수정하면](#page-7-0) [어](#page-7-0)[떻](#page-7-0)게 [됩니](#page-7-0)까["](#page-7-0)

단계

1. '-Tiering-policy' 매개 변수와 함께 'volume modify' 명령을 사용하여 기존 볼륨의 계층화 정책을 수정합니다.

다음 계층화 정책 중 하나를 지정할 수 있습니다.

◦ '스냅샷 전용'(기본값)

- 자동
- 모두
- "없음"

["FabricPool](#page-7-0) [계층화](#page-7-0) [정책의](#page-7-0) [유형입니다](#page-7-0)["](#page-7-0)

2. 볼륨이 '스냅샷 전용' 또는 '자동' 계층화 정책을 사용하고 계층화 최소 냉각 기간을 수정하려면 고급 권한 수준에서 '- Tiering-Minimum-Cooling-Days' 선택적 매개 변수와 함께 'volume modify' 명령을 사용하십시오.

최소 계층화 냉각 일수는 2에서 183 사이의 값을 지정할 수 있습니다. 9.8 이전 버전의 ONTAP를 사용하는 경우 계층화 최소 냉각 요일에 대해 2 - 63 사이의 값을 지정할 수 있습니다.

계층화 정책 및 볼륨의 최소 계층화 냉각 기간을 수정하는 예

다음 예에서는 SVM의 볼륨 "VS1"에서 볼륨 "myvol"의 계층화 정책을 "auto"로, 계층화 최소 냉각 기간을 45일로 변경합니다.

cluster1::> volume modify -vserver vs1 -volume myvol -tiering-policy auto -tiering-minimum-cooling-days 45

**FabricPool**로 볼륨 아카이브**(**비디오**)**

이 비디오에서는 FabricPool를 사용하여 볼륨을 클라우드 계층에 아카이브하는 방법에 대해 간략하게 설명합니다.

["NetApp](https://www.youtube.com/embed/5tDJAkqN2nA?rel=0) [비디오](https://www.youtube.com/embed/5tDJAkqN2nA?rel=0)[: FabricPool](https://www.youtube.com/embed/5tDJAkqN2nA?rel=0)[로](https://www.youtube.com/embed/5tDJAkqN2nA?rel=0) [볼륨](https://www.youtube.com/embed/5tDJAkqN2nA?rel=0) [아카](https://www.youtube.com/embed/5tDJAkqN2nA?rel=0)이빙[\(](https://www.youtube.com/embed/5tDJAkqN2nA?rel=0)[백업](https://www.youtube.com/embed/5tDJAkqN2nA?rel=0) [+](https://www.youtube.com/embed/5tDJAkqN2nA?rel=0) [볼륨](https://www.youtube.com/embed/5tDJAkqN2nA?rel=0) [이동](https://www.youtube.com/embed/5tDJAkqN2nA?rel=0)[\)"](https://www.youtube.com/embed/5tDJAkqN2nA?rel=0)

#### ["NetApp TechComm TV: FabricPool](https://www.youtube.com/playlist?list=PLdXI3bZJEw7mcD3RnEcdqZckqKkttoUpS) [재생](https://www.youtube.com/playlist?list=PLdXI3bZJEw7mcD3RnEcdqZckqKkttoUpS) [목](https://www.youtube.com/playlist?list=PLdXI3bZJEw7mcD3RnEcdqZckqKkttoUpS)[록](https://www.youtube.com/playlist?list=PLdXI3bZJEw7mcD3RnEcdqZckqKkttoUpS)["](https://www.youtube.com/playlist?list=PLdXI3bZJEw7mcD3RnEcdqZckqKkttoUpS)

클라우드 마이그레이션 제어를 사용하여 볼륨의 기본 계층화 정책을 재정의합니다

ONTAP 9.8에 도입된 '-cloud-retrieval-policy' 옵션을 사용하여 클라우드 계층에서 성능 계층으로 사용자 데이터 검색을 제어하는 볼륨의 기본 계층화 정책을 변경할 수 있습니다.

필요한 것

- '-cloud-retrieval-policy' 옵션을 사용하여 볼륨을 수정하려면 ONTAP 9.8 이상이 필요합니다.
- 이 작업을 수행하려면 고급 권한 수준이 있어야 합니다.
- 계층화 정책의 동작을 클라우드 검색 정책으로 이해해야 합니다.

["](#page-7-0)[계층화](#page-7-0) [정책이](#page-7-0) [클라우드](#page-7-0) [마이그레이션과](#page-7-0) [작](#page-7-0)[동하는](#page-7-0) [방식](#page-7-0)["](#page-7-0)

단계

1. '-cloud-retrieval-policy' 옵션과 함께 'volume modify' 명령을 사용하여 기존 볼륨의 계층화 정책 동작을 수정합니다.

volume create -volume <volume name> -vserver <vserver name> - tieringpolicy <policy name> -cloud-retrieval-policy

```
vol modify -volume fp_volume4 -vserver vs0 -cloud-retrieval-policy
promote
```
### 데이터를 성능 계층으로 상향 이동

데이터를 성능 계층 개요로 승격합니다

ONTAP 9.8부터 고급 권한 수준의 클러스터 관리자라면 계층화-정책과 클라우드 검색-정책 설정을 조합하여 클라우드 계층에서 성능 계층으로 데이터를 사전 예방적으로 승격할 수 있습니다.

이 작업에 대해

볼륨에 FabricPool 사용을 중단하거나 '스냅샷 전용' 계층화 정책이 있고 복원된 스냅샷 복사본 데이터를 성능 계층으로 다시 가져오려는 경우 이 작업을 수행할 수 있습니다.

**FabricPool** 볼륨의 모든 데이터를 성능 계층으로 상향 이동합니다

클라우드의 FabricPool 볼륨에서 모든 데이터를 사전에 검색하여 성능 계층으로 상향 이동할 수 있습니다.

단계

1. 볼륨 수정 명령을 사용하여 계층화-정책을 없음으로 설정하고 클라우드 검색-정책을 상향 이동 정책으로 설정합니다.

```
volume modify -vserver <vserver-name> -volume <volume-name> -tiering
-policy none -cloud-retrieval-policy promote
```
파일 시스템 데이터를 성능 계층으로 상향 이동합니다

클라우드 계층의 복원된 스냅샷 복사본에서 액티브 파일 시스템 데이터를 능동적으로 검색하여 성능 계층으로 상향 이동할 수 있습니다.

단계

1. 볼륨 수정 명령을 사용하여 계층화-정책을 '스냅샷 전용'으로 설정하고 '승격'을 위한 클라우드 검색 정책을 설정하십시오.

volume modify -vserver <vserver-name> -volume <volume-name> -tiering -policy snapshot-only cloud-retrieval-policy promote

성능 계층 프로모션의 상태를 확인합니다

성능 계층 프로모션의 상태를 확인하여 작업이 완료되는 시기를 결정할 수 있습니다.

단계

1. '계층화' 옵션과 함께 volume 'object-store' 명령을 사용하여 성능 계층 프로모션의 상태를 확인합니다.

volume object-store tiering show [ -instance | -fields <fieldname>, ... ] [ -vserver <vserver name> ] \*Vserver [[-volume] <volume name>] \*Volume [ -node <nodename> ] \*Node Name [ -vol -dsid <integer> ] \*Volume DSID [ -aggregate <aggregate name> ] \*Aggregate Name

volume object-store tiering show v1 -instance Vserver: vs1 Volume: v1 Node Name: node1 Volume DSID: 1023 Aggregate Name: a1 State: ready Previous Run Status: completed Aborted Exception Status: - Time Scanner Last Finished: Mon Jan 13 20:27:30 2020 Scanner Percent Complete: - Scanner Current VBN: -Scanner Max VBNs: -Time Waiting Scan will be scheduled: - Tiering Policy: snapshot-only Estimated Space Needed for Promotion: - Time Scan Started: - Estimated Time Remaining for scan to complete: - Cloud Retrieve Policy: promote

예약된 마이그레이션 및 계층화 트리거

ONTAP 9.8부터 기본 계층화 스캔을 기다리지 않으려는 경우 언제든지 계층화 스캔 요청을 트리거할 수 있습니다.

단계

1. 'trigger' 옵션과 함께 'volume object-store' 명령을 사용하여 마이그레이션 및 계층화를 요청합니다.

volume object-store tiering trigger [ -vserver <vserver name> ] \*VServer Name [-volume] <volume name> \*Volume Name

## <span id="page-46-0"></span>**FabricPool** 미러를 관리합니다

### **FabricPool** 미러 개요 관리

재해 발생 시 데이터 저장소에서 데이터에 액세스하고 데이터 저장소를 교체할 수 있도록 두 번째 데이터 저장소를 추가하여 두 데이터 저장소에 데이터를 동기식으로 계층화함으로써 FabricPool 미러를 구성할 수 있습니다. 새 또는 기존 FabricPool 구성에 두 번째 데이터 저장소를 추가하고, 미러 상태를 모니터링하고, FabricPool 미러 세부 정보를 표시하고, 미러를 프로모션하고, 미러를 제거할 수 있습니다. ONTAP 9.7 이상을 실행해야 합니다.

## **FabricPool** 미러를 생성합니다

FabricPool 미러를 생성하려면 두 개의 오브젝트 저장소를 단일 FabricPool에 연결합니다. 두 번째 개체 저장소를 기존 단일 개체 저장소 FabricPool 구성에 연결하여 FabricPool 미러를 만들거나, 새 단일 개체 저장소 FabricPool 구성을 만든 다음 두 번째 개체 저장소를 연결할 수 있습니다. MetroCluster 구성에서 FabricPool 미러를 생성할 수도 있습니다.

필요한 것

- 'Storage aggregate object-store config' 명령을 사용하여 이미 두 개의 오브젝트 저장소를 만들어야 합니다.
- MetroCluster 구성에서 FabricPool 미러를 생성하는 경우
	- MetroCluster를 이미 설정하고 구성해야 합니다
	- 선택한 클러스터에 오브젝트 저장소 구성을 생성해야 합니다.

MetroCluster 구성에서 두 클러스터에 모두 FabricPool 미러를 생성하는 경우 두 클러스터 모두에서 오브젝트 저장소 구성을 생성해야 합니다.

- MetroCluster 구성에 온-프레미스 개체 저장소를 사용하지 않는 경우 다음 시나리오 중 하나가 있는지 확인해야 합니다.
	- 오브젝트 저장소는 다른 가용성 영역에 있습니다
	- 오브젝트 저장소는 오브젝트의 복사본을 여러 가용성 영역에 보관하도록 구성됩니다

["MetroCluster](#page-23-0) [구성에서](#page-23-0) [FabricPool](#page-23-0)[에](#page-23-0) [대한](#page-23-0) [오브젝트](#page-23-0) [저장소](#page-23-0) [설정](#page-23-0)["](#page-23-0)

이 작업에 대해

FabricPool 미러에 사용하는 오브젝트 저장소는 운영 오브젝트 저장소와 달라야 합니다.

FabricPool 미러를 생성하는 절차는 MetroCluster 구성과 비 MetroCluster 구성 모두에서 동일합니다.

단계

- 1. 기존 FabricPool 구성을 사용하지 않는 경우 'Storage aggregate object-store attach' 명령을 사용하여 오브젝트 저장소를 Aggregate에 연결하여 새 구성을 생성합니다.
	- 이 예제에서는 개체 저장소를 Aggregate에 연결하여 새 FabricPool 를 만듭니다.

```
cluster1::> storage aggregate object-store attach -aggregate aggr1 -name
my-store-1
```
2. 'Storage aggregate object-store mirror' 명령을 사용하여 두 번째 오브젝트 저장소를 Aggregate에 연결합니다.

이 예제에서는 두 번째 개체 저장소를 Aggregate에 연결하여 FabricPool 미러를 만듭니다.

cluster1::> storage aggregate object-store mirror -aggregate aggr1 -name my-store-2

**FabricPool** 미러 재동기화 상태를 모니터링합니다

운영 오브젝트 저장소를 미러로 교체할 때 미러가 운영 데이터 저장소와 다시 동기화될 때까지 기다려야 할 수 있습니다.

이 작업에 대해

FabricPool 미러가 동기화되어 있으면 항목이 표시되지 않습니다.

단계

1. 'Storage aggregate object-store show-resync-status' 명령어를 사용해 미러 재동기화 상태를 모니터링합니다.

```
aggregate1::> storage aggregate object-store show-resync-status
-aggregate aggr1
```
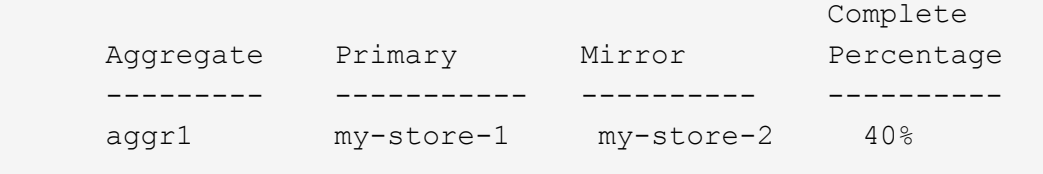

**FabricPool** 미러 세부 정보를 표시합니다

FabricPool 미러에 대한 세부 정보를 표시하여 구성에 있는 오브젝트 저장소 및 객체 저장소 미러가 운영 오브젝트 저장소와 동기화되어 있는지 여부를 확인할 수 있습니다.

단계

1. 'storage aggregate object-store show' 명령을 사용하여 FabricPool 미러에 대한 정보를 표시합니다.

이 예제에서는 FabricPool 미러에 저장된 운영 및 미러 객체에 대한 세부 정보를 표시합니다.

cluster1::> storage aggregate object-store show

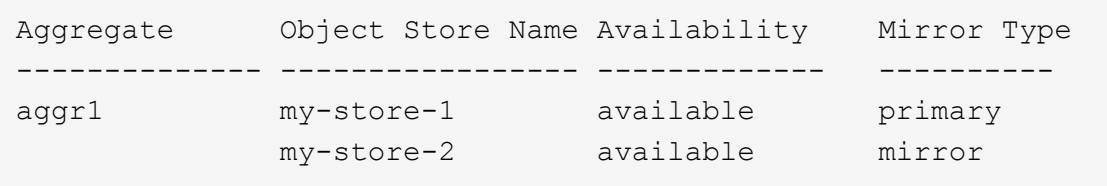

이 예에서는 재동기화 작업으로 인한 미러 성능 저하 여부를 비롯하여 FabricPool 미러에 대한 세부 정보를 표시합니다.

cluster1::> storage aggregate object-store show -fields mirror-type,ismirror-degraded

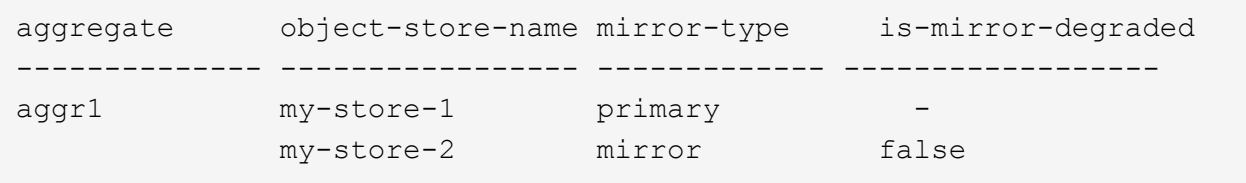

### **FabricPool** 미러를 상향 이동합니다

객체 저장소 미러를 프로모션하여 운영 오브젝트 저장소로 재할당할 수 있습니다. 객체 저장소 미러가 1차 미러가 되면 원래 1차 미러가 자동으로 미러가 됩니다.

필요한 것

- FabricPool 미러가 동기화되어 있어야 합니다
- 오브젝트 저장소가 운영되어야 합니다

이 작업에 대해

원래 오브젝트 저장소를 다른 클라우드 공급자의 오브젝트 저장소로 대체할 수 있습니다. 예를 들어, 원래 미러는 AWS 오브젝트 저장소이지만 Azure 오브젝트 저장소로 대체할 수 있습니다.

단계

1. 'storage aggregate object-store modify-aggregate' 명령을 사용하여 오브젝트 저장소 미러를 상향 이동합니다.

```
cluster1::> storage aggregate object-store modify -aggregate aggr1 -name
my-store-2 -mirror-type primary
```
### **FabricPool** 미러를 탈거하십시오

더 이상 오브젝트 저장소를 복제할 필요가 없는 경우 FabricPool 미러를 제거할 수 있습니다.

필요한 것

운영 오브젝트 저장소가 작동 중이어야 하며, 그렇지 않으면 명령이 실패합니다.

단계

1. 'storage aggregate object-store unmirror-aggregate' 명령을 사용하여 FabricPool에서 오브젝트 저장소 미러를 제거합니다.

cluster1::> storage aggregate object-store unmirror -aggregate aggr1

**FabricPool** 미러를 사용하여 기존 오브젝트 저장소를 교체합니다

FabricPool 미러 기술을 사용하여 한 오브젝트 저장소를 다른 오브젝트 저장소로 대체할 수 있습니다. 새 오브젝트 저장소는 원래 오브젝트 저장소와 동일한 클라우드 공급자를 사용할 필요가 없습니다.

이 작업에 대해

원래 오브젝트 저장소를 다른 클라우드 공급자를 사용하는 오브젝트 저장소로 대체할 수 있습니다. 예를 들어, 원래 오브젝트 저장소에서 AWS를 클라우드 공급자로 사용할 수 있지만, Azure를 클라우드 공급자로 사용하는 오브젝트 저장소로 대체할 수 있습니다. 그러나 새 오브젝트 저장소는 원본과 동일한 오브젝트 크기를 유지해야 합니다.

단계

1. 'Storage aggregate object-store mirror' 명령을 사용하여 기존 FabricPool에 새 오브젝트 저장소를 추가하여 FabricPool 미러를 생성합니다.

cluster1::> storage aggregate object-store mirror -aggregate aggr1 -name my-AZURE-store

2. 'storage aggregate object-store show-resync-status' 명령을 사용하여 미러 재동기화 상태를 모니터링합니다.

cluster1::> storage aggregate object-store show-resync-status -aggregate aggr1

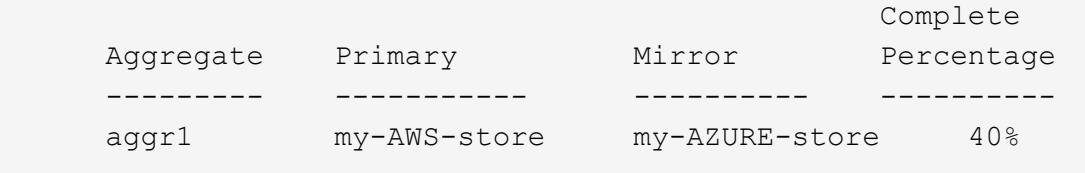

3. 'Storage aggregate object-store > show-fields mirror-type, is-mirror-degraded' 명령을 사용하여 미러가 동기화되어 있는지 확인합니다.

cluster1::> storage aggregate object-store show -fields mirror-type,ismirror-degraded

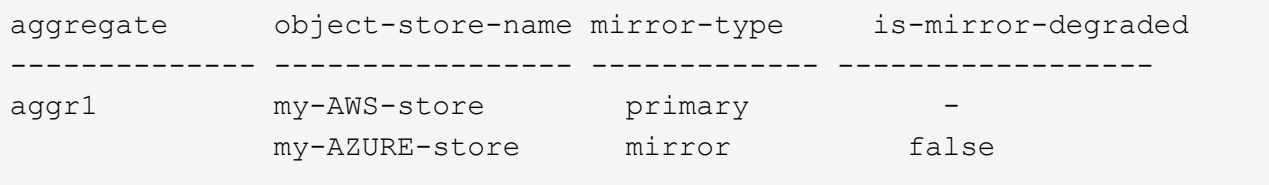

4. 'Storage aggregate object-store modify' 명령을 사용하여 운영 오브젝트 저장소를 미러 오브젝트 저장소로 바꾸십시오.

```
cluster1::> storage aggregate object-store modify -aggregate aggr1 -name
my-AZURE-store -mirror-type primary
```
5. 'Storage aggregate object-store show-fields mirror-type, is-mirror-degraded' 명령을 사용하여 FabricPool 미러에 대한 세부 정보를 표시합니다.

이 예에서는 미러의 성능 저하(동기식 아님) 여부를 비롯하여 FabricPool 미러에 대한 정보를 표시합니다.

```
cluster1::> storage aggregate object-store show -fields mirror-type, is-
mirror-degraded
```
aggregate object-store-name mirror-type is-mirror-degraded -------------- ----------------- ------------- ----------------- aggr1 my-AZURE-store primary my-AWS-store mirror false

6. 'storage aggregate object-store unmirror' 명령어를 사용해 FabricPool 미러를 제거한다.

cluster1::> storage aggregate object-store unmirror -aggregate aggr1

7. 'storage aggregate object-store show-fields mirror-type, is-mirror-degraded' 명령을 사용하여 FabricPool가 단일 오브젝트 저장소 구성으로 다시 설정되었는지 확인합니다.

cluster1::> storage aggregate object-store show -fields mirror-type,ismirror-degraded

aggregate object-store-name mirror-type is-mirror-degraded -------------- ----------------- ------------- ----------------- aggr1 my-AZURE-store primary

#### **MetroCluster** 구성에서 **FabricPool** 미러를 교체합니다

FabricPool 미러에 저장된 객체 중 하나가 제거되거나 MetroCluster 구성에서 영구적으로 사용할 수 없게 되는 경우 미러가 아직 미러가 아닌 경우 손상된 객체 저장소를 FabricPool 미러에서 제거할 수 있습니다. 그런 다음 새 오브젝트 저장소 미러를 FabricPool에 추가합니다.

단계

1. 손상된 오브젝트 저장소가 아직 미러가 아닌 경우 'Storage aggregate object-store modify' 명령을 사용하여 미러를 저장합니다.

```
storage aggregate object-store modify -aggregate -aggregate fp aggr1 A01
-name mcc1 ostore1 -mirror-type mirror
```
2. 'Storage aggregate object-store unmirror' 명령을 사용하여 FabricPool에서 오브젝트 저장소 미러를 제거합니다.

```
storage aggregate object-store unmirror -aggregate <aggregate name>
-name mcc1 ostore1
```
3. "force-Tiering-on-MetroCluster true" 옵션을 사용하여 'Storage aggregate object-store modify"를 사용하여 미러 데이터 저장소를 제거한 후 운영 데이터 저장소에서 계층화를 강제로 다시 시작할 수 있습니다.

미러가 없으면 MetroCluster 구성의 복제 요구 사항에 방해가 됩니다.

storage aggregate object-store modify -aggregate <aggregate name> -name mcc1\_ostore1 -force-tiering-on-metrocluster true

4. 'Storage aggregate object-store config create' 명령을 사용하여 대체 오브젝트 저장소를 생성합니다.

```
storage aggregate object-store config create -object-store-name
mcc1_ostore3 -cluster clusterA -provider-type SGWS -server <SGWS-server-
1> -container-name <SGWS-bucket-1> -access-key <key> -secret-password
<password> -encrypt <true|false> -provider <provider-type> -is-ssl
-enabled <true|false> ipspace <IPSpace>
```
5. 'Storage aggregate object-store mirror' 명령을 사용하여 FabricPool 미러에 객체 저장소 미러를 추가합니다.

```
storage aggregate object-store mirror -aggregate aggr1 -name
mcc1_ostore3-mc
```
6. 'storage aggregate object-store show' 명령을 사용하여 오브젝트 저장소 정보를 표시합니다.

```
storage aggregate object-store show -fields mirror-type,is-mirror-
degraded
```
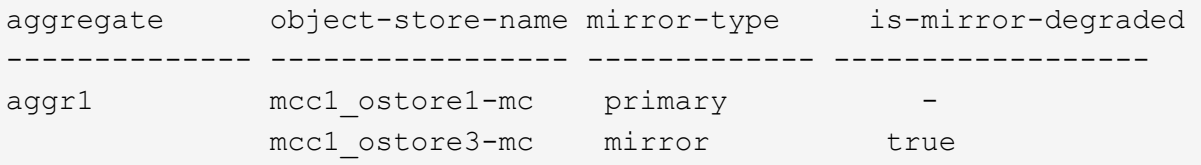

7. 'storage aggregate object-store show-resync-status' 명령을 사용하여 미러 재동기화 상태를 모니터링합니다.

storage aggregate object-store show-resync-status -aggregate aggr1

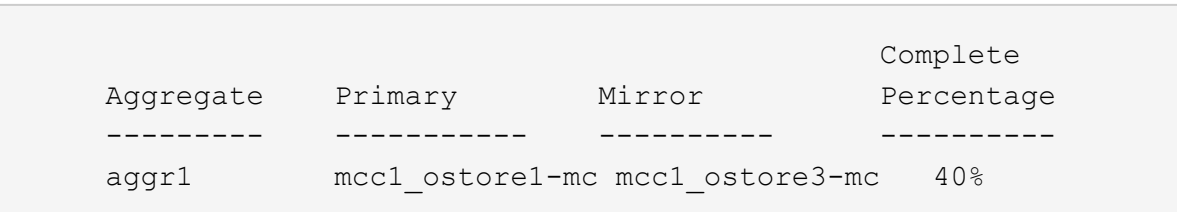

## <span id="page-53-0"></span>**FabricPool**에서 애그리게이트를 관리하기 위한 명령입니다

'Storage aggregate object-store' 명령을 사용하여 FabricPool의 오브젝트 저장소를 관리할 수 있습니다. '스토리지 애그리게이트' 명령을 사용하여 FabricPool의 애그리게이트를 관리할 수 있습니다. 'volume' 명령을 사용하여 FabricPool의 볼륨을 관리할 수 있습니다.

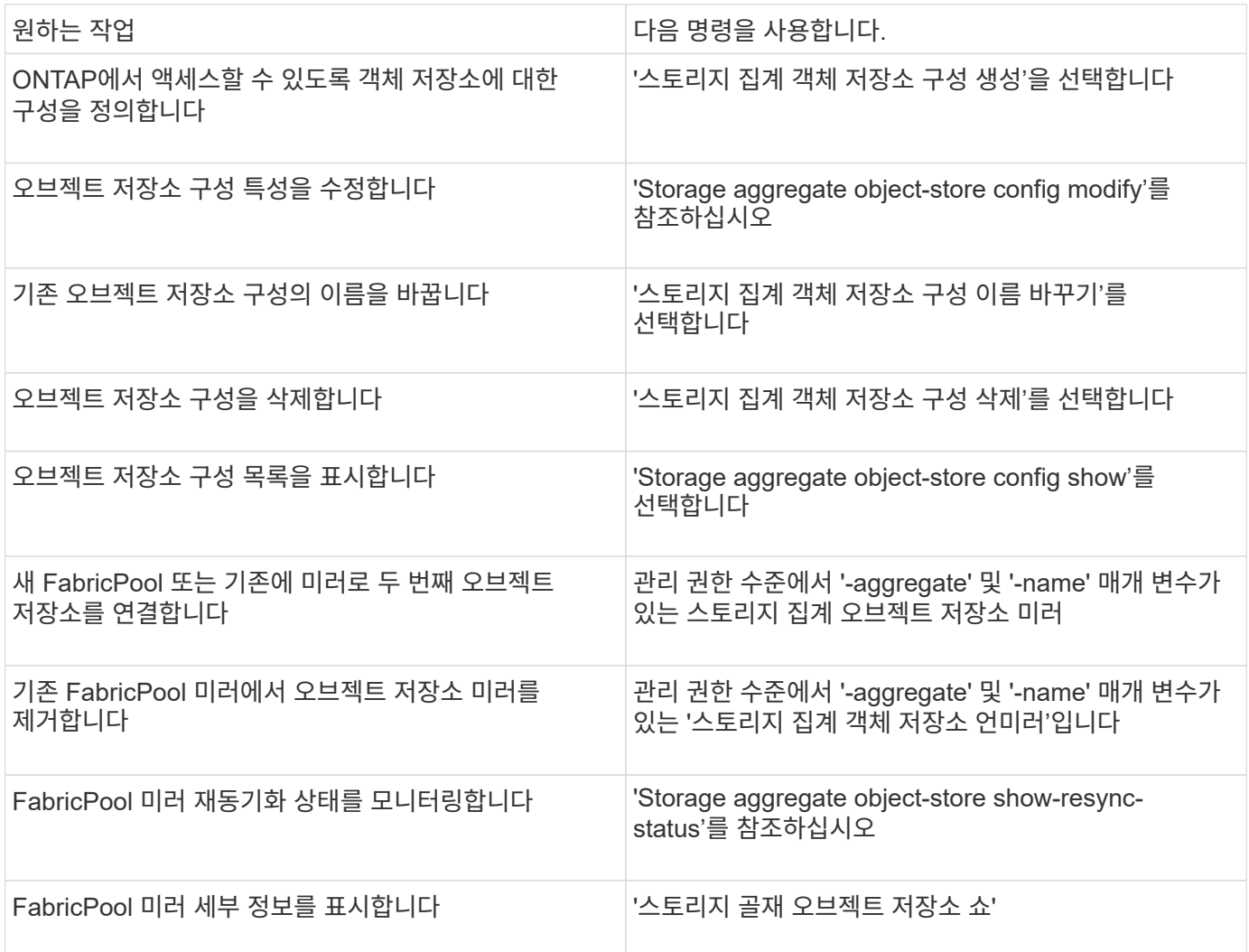

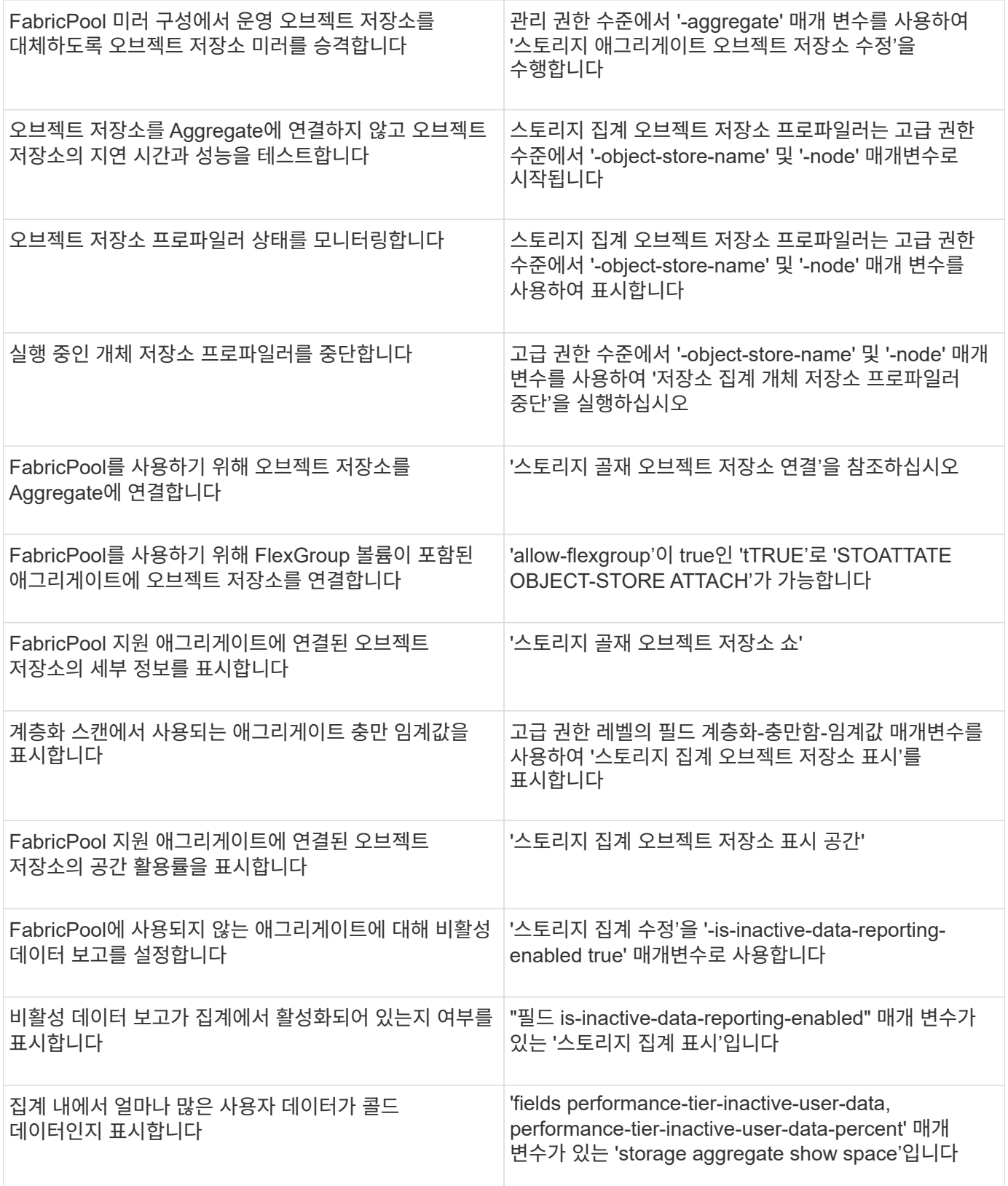

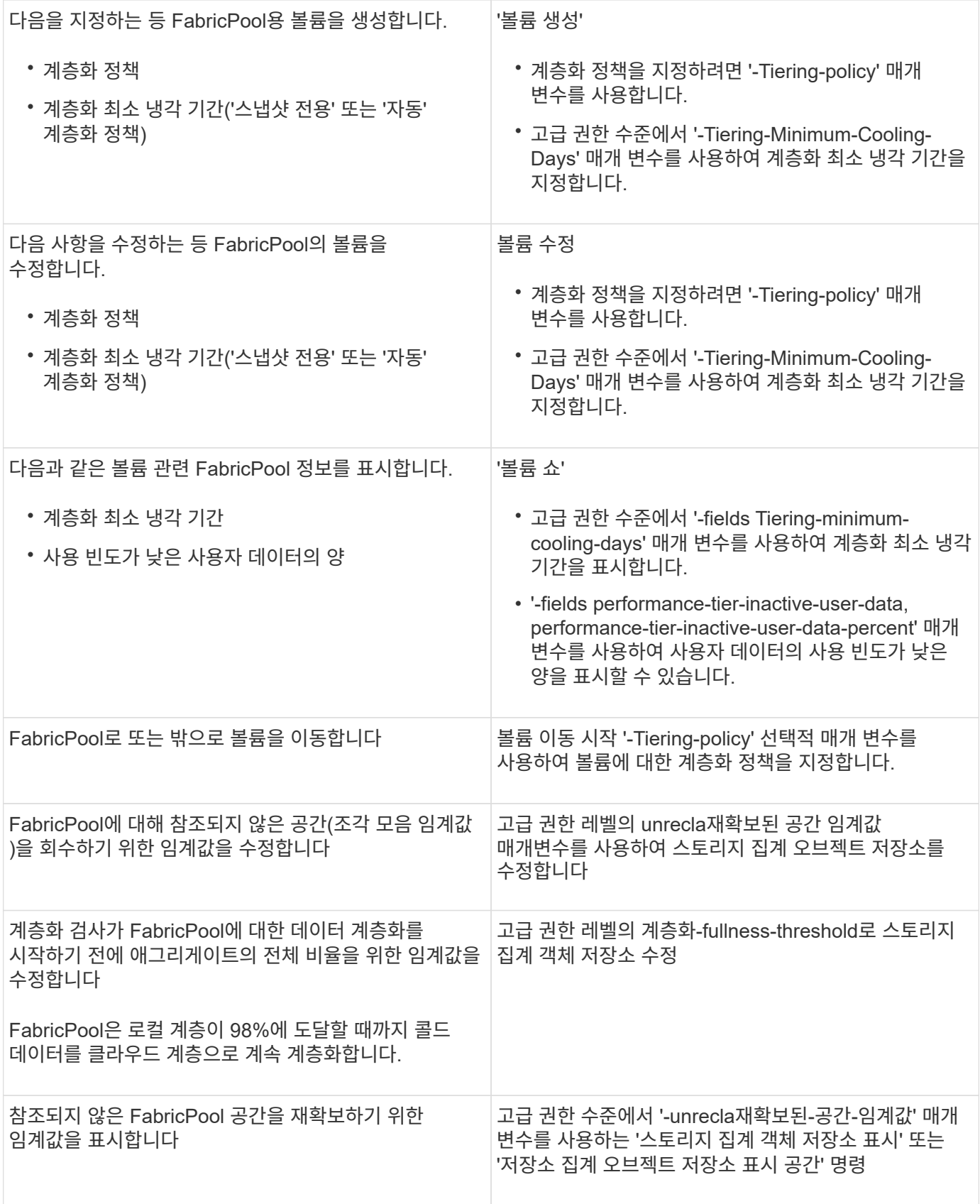

Copyright © 2024 NetApp, Inc. All Rights Reserved. 미국에서 인쇄됨 본 문서의 어떠한 부분도 저작권 소유자의 사전 서면 승인 없이는 어떠한 형식이나 수단(복사, 녹음, 녹화 또는 전자 검색 시스템에 저장하는 것을 비롯한 그래픽, 전자적 또는 기계적 방법)으로도 복제될 수 없습니다.

NetApp이 저작권을 가진 자료에 있는 소프트웨어에는 아래의 라이센스와 고지사항이 적용됩니다.

본 소프트웨어는 NetApp에 의해 '있는 그대로' 제공되며 상품성 및 특정 목적에의 적합성에 대한 명시적 또는 묵시적 보증을 포함하여(이에 제한되지 않음) 어떠한 보증도 하지 않습니다. NetApp은 대체품 또는 대체 서비스의 조달, 사용 불능, 데이터 손실, 이익 손실, 영업 중단을 포함하여(이에 국한되지 않음), 이 소프트웨어의 사용으로 인해 발생하는 모든 직접 및 간접 손해, 우발적 손해, 특별 손해, 징벌적 손해, 결과적 손해의 발생에 대하여 그 발생 이유, 책임론, 계약 여부, 엄격한 책임, 불법 행위(과실 또는 그렇지 않은 경우)와 관계없이 어떠한 책임도 지지 않으며, 이와 같은 손실의 발생 가능성이 통지되었다 하더라도 마찬가지입니다.

NetApp은 본 문서에 설명된 제품을 언제든지 예고 없이 변경할 권리를 보유합니다. NetApp은 NetApp의 명시적인 서면 동의를 받은 경우를 제외하고 본 문서에 설명된 제품을 사용하여 발생하는 어떠한 문제에도 책임을 지지 않습니다. 본 제품의 사용 또는 구매의 경우 NetApp에서는 어떠한 특허권, 상표권 또는 기타 지적 재산권이 적용되는 라이센스도 제공하지 않습니다.

본 설명서에 설명된 제품은 하나 이상의 미국 특허, 해외 특허 또는 출원 중인 특허로 보호됩니다.

제한적 권리 표시: 정부에 의한 사용, 복제 또는 공개에는 DFARS 252.227-7013(2014년 2월) 및 FAR 52.227- 19(2007년 12월)의 기술 데이터-비상업적 품목에 대한 권리(Rights in Technical Data -Noncommercial Items) 조항의 하위 조항 (b)(3)에 설명된 제한사항이 적용됩니다.

여기에 포함된 데이터는 상업용 제품 및/또는 상업용 서비스(FAR 2.101에 정의)에 해당하며 NetApp, Inc.의 독점 자산입니다. 본 계약에 따라 제공되는 모든 NetApp 기술 데이터 및 컴퓨터 소프트웨어는 본질적으로 상업용이며 개인 비용만으로 개발되었습니다. 미국 정부는 데이터가 제공된 미국 계약과 관련하여 해당 계약을 지원하는 데에만 데이터에 대한 전 세계적으로 비독점적이고 양도할 수 없으며 재사용이 불가능하며 취소 불가능한 라이센스를 제한적으로 가집니다. 여기에 제공된 경우를 제외하고 NetApp, Inc.의 사전 서면 승인 없이는 이 데이터를 사용, 공개, 재생산, 수정, 수행 또는 표시할 수 없습니다. 미국 국방부에 대한 정부 라이센스는 DFARS 조항 252.227-7015(b)(2014년 2월)에 명시된 권한으로 제한됩니다.

#### 상표 정보

NETAPP, NETAPP 로고 및 <http://www.netapp.com/TM>에 나열된 마크는 NetApp, Inc.의 상표입니다. 기타 회사 및 제품 이름은 해당 소유자의 상표일 수 있습니다.